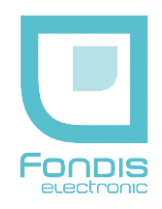

# **NITON XLp 300 et XLp série S**

**Instructions de sécurité Notice utilisateur** 

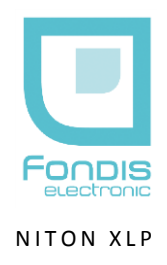

# Instructions de sécurité et notice de l'utilisateur

**Les analyseurs NITON XLp sont conçus pour des applications spécifiques et revendiquées :**

- XLp 300 : analyse de plomb dans les peintures

**Tout autre usage est interdit sauf avec autorisation écrite de FONDIS Electronic**

**L'opérateur de l'analyseur doit être dûment formé et habilité à l'utilisation de cet appareil**

La reproduction, même partielle, de ce document sous quelque forme que ce soit, est formellement interdite sans l'accord préalable de NITON Corporation

> NITON®, XLp est une marque déposée de NITON Corp.

© 2002, 2003, 2004 NITON Corporation. Tous droits réservés.

Les informations contenues dans ce manuel sont sujettes à modifications sans préavis et ne sauraient constituer un quelconque engagement de FONDIS Electronic et NITON Corporation. FONDIS Electronic et NITON Corporation ne sauraient être tenues responsables des éventuels oublis, omissions ou erreurs qui peuvent apparaître dans cette notice.

Fabriqué aux USA, distribué en France par FONDIS Electronic

Fondis Electronic 26 Av RENE DUGUAY TROUIN 78960 VOISINS LE BRETONNEUX Tél. : (33) (0)1 34 52 10 30 Fax : (33) (0)1 30 57 33 25 e-mail : info@fondisbioritech.com www.fondis-bioritech.com

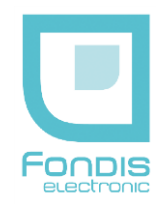

# **SOMMAIRE Votre analyseur Niton XLp**

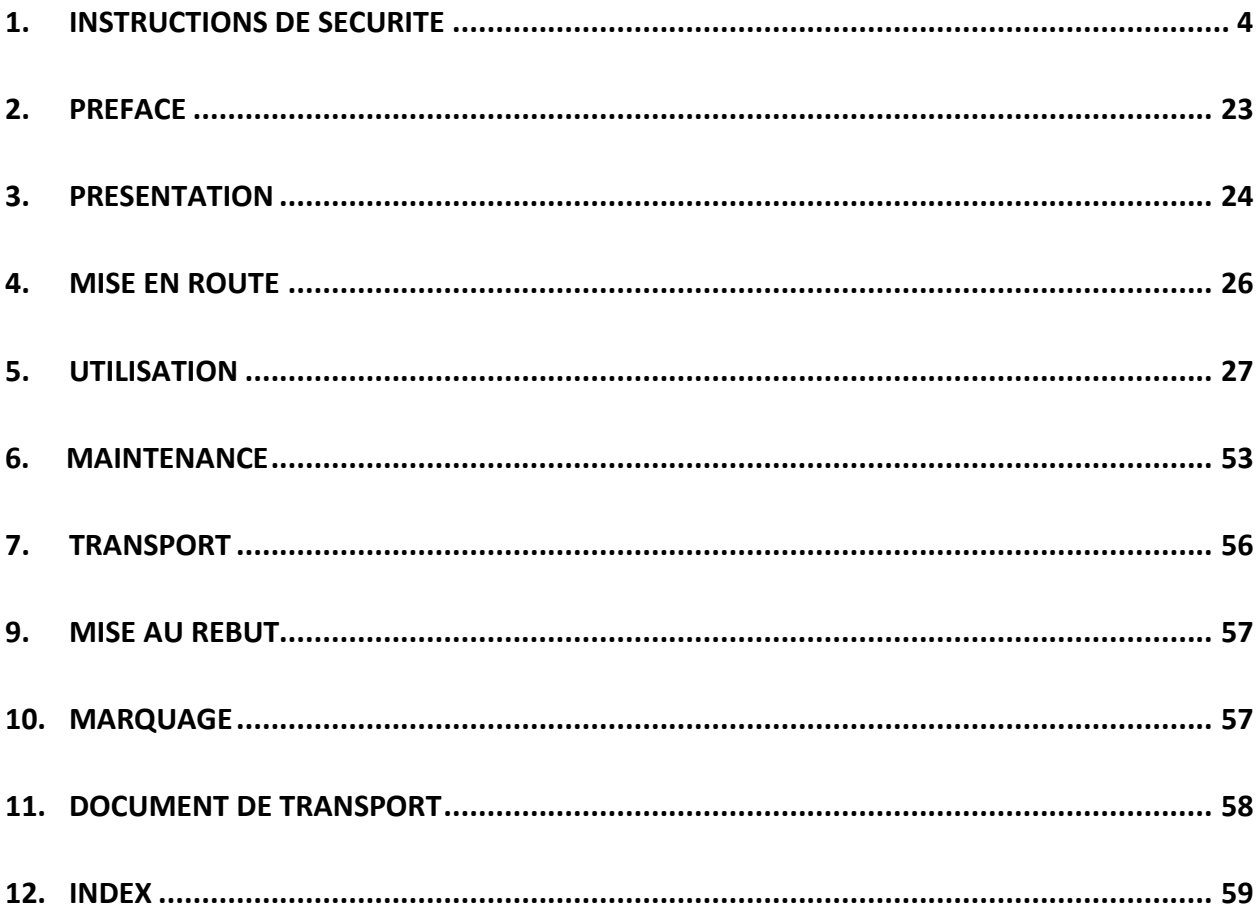

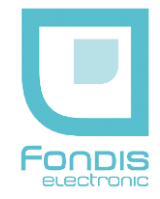

<span id="page-3-0"></span>**1. Instructions de sécurité** 

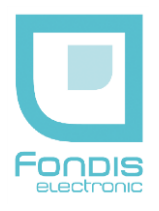

# RADIOPROTECTION

Ce document sert de guide pour une utilisation correcte et en toute sécurité d'appareil émetteur de rayonnements ionisants.

Il est absolument primordial que ces recommandations soient suivies en permanence, et la réglementation française appliquée.

#### **Note :**

Si votre entreprise est déjà sous régime de l'autorisation préfectorale (ICPE), veuillez vous adresser à votre préfecture.

## AVERTISSEMENT

L'utilisation de ce matériel est soumise à autorisation préalable de l'Autorité de Sûreté Nucléaire (A.S.N.) :

A.S.N - DIT 15 rue Louis Lejeune - CS 70013 - 92541 Montrouge cedex Tél. : 01 46 16 41 20 – Fax : 01 46 16 44 24 Numéro Vert : 0800 804 135

#### **Texte réglementaire :**

Code de la Santé Publique - Articles L. 231-7-1, L.122-3-14, L.124-22 Code du Travail - R.4451-1 à R.4451-17, R.1333-45 à R.1333-54-2

Le matériel, le procédé et l'organisation du travail doivent être conçus de telle sorte que les expositions professionnelles individuelles et collectives soient maintenues aussi basses qu'il est raisonnablement possible en dessous des limites prescrites par la réglementation.

#### **Texte réglementaire :**

Protection des travailleurs contre les dangers des rayonnements ionisants - Décrets n° 86-1103 du 2 octobre 1986 abrogé, n° 2001-215 du 8 mars 2001, n° 2002-460 du 4 avril 2002, 2003-296 du 31 mars 2003 et 2007-1570 du 5 Novembre 2007 ainsi que le décret n°2008-244 du 7 mars 2008 du code du travail.

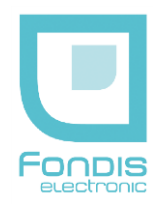

# **RAPPEL DES PRINCIPALES DISPOSITIONS REGLEMENTAIRES D'ORDRE TECHNIQUE**

Dans chaque établissement où ce type de matériel est implanté, une personne compétente doit être désignée par l'employeur pour veiller au respect des règles de radioprotection.

Cette personne compétente doit prendre connaissance des présentes instructions, et établir des consignes particulières pour le personnel appelé à intervenir sur le matériel ou à travailler à proximité. Un modèle de consignes de sécurité est donné à la fin de ce document.

Les différentes valeurs d'expositions externes indiquées dans les présentes instructions et relatives à l'utilisation du matériel devront être utilisées pour la délimitation de la zone contrôlée et de la zone surveillée, ainsi que lors de toute intervention sur le matériel. Les résultats des tests sont issus des comptes rendus de radioprotection Réf. SAC/DSP/SPR/SERD/2002-1148 du 6 décembre 2002 effectués par le Commissariat à l'Energie Atomique (CEA), Service d'Expertises en Radioprotection et de Dosimétrie de Saclay, qui est autorité compétente pour les tests de radioprotection.

Un contrôle avant la mise en service de la source doit être effectué par un organisme agréé ; des contrôles périodiques du matériel et de l'étanchéité des sources sont également prévus par la réglementation.

Chaque source doit être livrée avec un certificat établi par le fabricant attestant des caractéristiques de la source. En cas de cessation d'emploi définitive de la source scellée, le titulaire de l'autorisation ou le chef d'établissement est tenu de la restituer au fournisseur.

La responsabilité de l'utilisateur sera dégagée après réception par l'Autorité de Sûreté Nucléaire (A.S.N.) du certificat établi par le fournisseur ou l'organisme désigné, mentionnant la date de la reprise effective de la source et ses caractéristiques d'identification.

**En cas de perte, de vol de radionucléide artificiel ou en cas d'accident (événement fortuit risquant d'entraîner une exposition ou une contamination délivrant un équivalent de dose supérieur à l'équivalent de dose maximal admissible), le titulaire de l'autorisation doit prévenir :**

- **le PREFET du département où l'événement s'est produit**
- **IRSN – UES**

**BP 17 92262 FONTENAY-AUX-ROSES cedex Téléphone : 06 07 31 56 63 / 01 58 35 95 13 - Télécopieur : 01 46 54 50 48**

- **A.S.N - DIT 15 rue Louis Lejeune - CS 70013 - 92541 Montrouge cedex Tél. : 01 46 16 41 20 – Fax : 01 46 16 44 24 Numéro Vert (situation d'urgence et incidents de radioprotection) : 0800 804 135**
- **FONDIS ELECTRONIC 26 Av RENE DUGUAY TROUIN - 78960 VOISINS LE BRETONNEUX Téléphone : 01 34 52 10 30 - Télécopieur : 01 30 57 33 25**

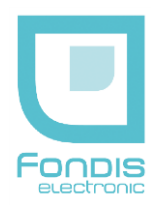

# **PRESENTATION**

Le NITON XLp est un analyseur portable par fluorescence X (XRF) composé d'une unité électronique renfermant 1 source radioactive scellée (109 Cd) de 370 ou 1480 MBq.

#### **CADMIUM 109 - 1480 MBq (40mCi)**  Groupe de toxicité : 2

Fabricant : IPL, Référence : XFB 3204, Norme \* : BSI/ISO C43333 Fabricant : RITVERC, Référence : XCd9.06, Norme \* : BSI/ISO C64344

## **CADMIUM 109 - 370 MBq (10mCi)**

Groupe de toxicité : 2 Fabricant : IPL, Référence : XFB 3205, Norme \* : BSI/ISO C43333 Fabricant : RITVERC, Référence : XCd9.06, Norme \* : BSI/ISO C64344

## **\* Sources testées conformément aux normes NF M61-002 et NF-ISO 9978 (NF M61-003) par les fabricants**

**Numéro ASN de FONDIS Electronic : F 620002**

**Numéro ASN de l'analyseur NITON : FE 0005**

Cet appareil est soumis à la réglementation en vigueur concernant l'utilisation et la détention de sources radioactives.

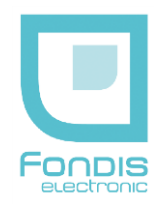

#### **Notes :**

Les informations relatives aux sources (activité, période) sont reprises sur une plaque autocollante apposée sur l'une des faces latérales de la sonde. Elle ne doit pas être retirée.

La capsule renfermant la source est disposée dans un porte source en métal lourd (alliage de Tungstène).

La partie interne de la face de mesure est munie d'un écran protecteur qui absorbe les radiations lorsque la source est occultée. Le radionucléide de la source est électrolytiquement déposé sur un substrat métallique et scellé dans une capsule en acier inoxydable à fenêtre de Béryllium.

Les rayonnements sont émis à travers la fenêtre de mesure en polypropylène quand l'obturateur (shutter) est en position « ouverture ». La position ouverte est signalée par le clignotement des 4 voyants (signalisations) extérieures ainsi qu'une indication sur l'afficheur.

L'obturateur ne s'ouvre qu'avec l'action combinée d'un appui de l'opérateur sur le poussoir obturateur et le contact de la surface analysée qui pousse le palpeur ou la commande manuelle arrière si le palpeur ne peut être activé en toute sécurité.

La commande arrière ne peut être activée qu'à l'aide d'un code spécifique communiqué à la PCR et à sa demande.

#### **L'analyseur NITON XLp est conforme aux normes suivantes :**

- EN 61010-1
- EN 61326
- EN 61000-4-2
- EN 61000-4-3
- EN 61000-4-4
- EN 55011

#### **Conditions d'utilisation**

Température : - 4 à + 49 °C Humidité : 0 à 95 % RH (non condensant)

Cet appareil ne peut être utilisé que par un opérateur formé et habilité, et uniquement dans le cadre des applications pour lesquelles il a été acquis.

Cet appareil est équipé d'un lecteur de code-barre à diode laser de classe 1 (<1mW).

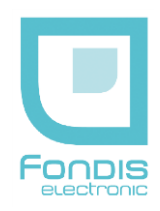

# **SECURITES**

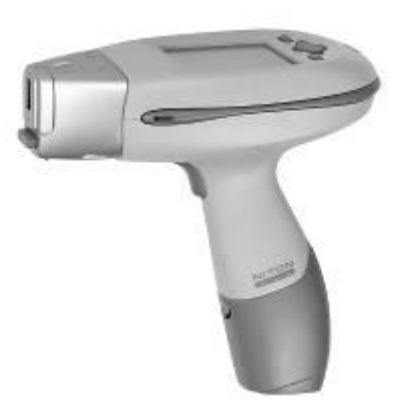

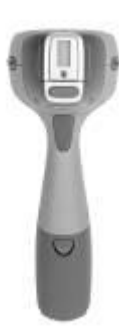

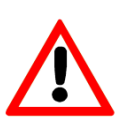

**Avertissement :**

**Toujours traiter la radiation avec l'attention qui lui est due. Ne positionnez jamais vos doigts vers l'avant de l'appareil (fenêtre) pendant une analyse. Ne le dirigez jamais vers vous ou une autre personne pendant une analyse. Respectez un périmètre de sécurité de 3 mètres au devant de l'analyseur si la fenêtre n'est pas entièrement recouverte.**

#### **Précautions :**

**Quand vous faites une analyse, éviter de vous placer dans le faisceau de la source. Ne jamais tenir l'échantillon avec les doigts. La commande arrière ne doit servir que lorsque le palpeur avant ne peut être actionné en toute sécurité. Elle ne peut être activée qu'à l'aide d'un code spécifique communiqué à la PCR et à sa demande. On peut très facilement éviter toute exposition fortuite en respectant les consignes décrites dans ce document.**

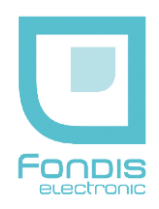

# SECURITES (suite)

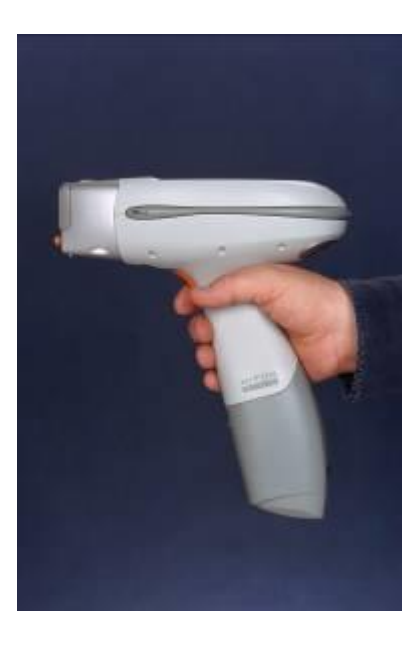

- 1. Mettre l'analyseur sous tension et entrer le code d'accès. Il est impossible de se servir de l'analyseur sans ce code. Le code de base ne permet pas l'activation de la commande arrière.
- 2. Passez votre main dans la sangle (non représentée) et placez l'analyseur sur la surface à analyser puis pressez l'analyseur sur la surface, ce qui poussera le palpeur ou à défaut, appuyer à l'aide de l'autre main sur le bouton arrière.
- 3. Appuyer sur la gâchette, l'obturateur s'ouvrira et l'analyse commencera, ce qui sera signalé par le clignotement des 3 voyants répartis autour de l'analyseur et une indication sur l'écran.
- 4. L'obturateur se fermera automatiquement à la fin de l'analyse ou si une des sécurités est relâchée en cours d'analyse, ou si la batterie est trop faible.

#### **Note :**

**La fenêtre d'analyse doit être au contact direct de la surface à analyser pour obtenir des résultats fiables. L'instrument doit être soulevé puis de nouveau appuyé entre chaque analyse. Il faut appuyer sur le poussoir et le palpeur ou bouton arrière de façon continue.** L'analyseur dispose d'une source d'énergie de secours suffisante pour refermer l'obturateur si la batterie devient trop faible ou est retirée en cours d'analyse.

**Note :**

**Passer la main dans la sangle prévue à cet effet vous assure de limiter au maximum tout risque d'exposition externe. Il est interdit de positionner les mains sur la partie métallique constituant l'avant de l'analyseur, et sur l'échantillon à proximité immédiate (10 cm) pendant une analyse.**

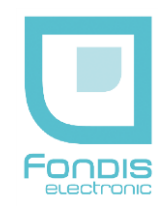

# SECURITES (suite)

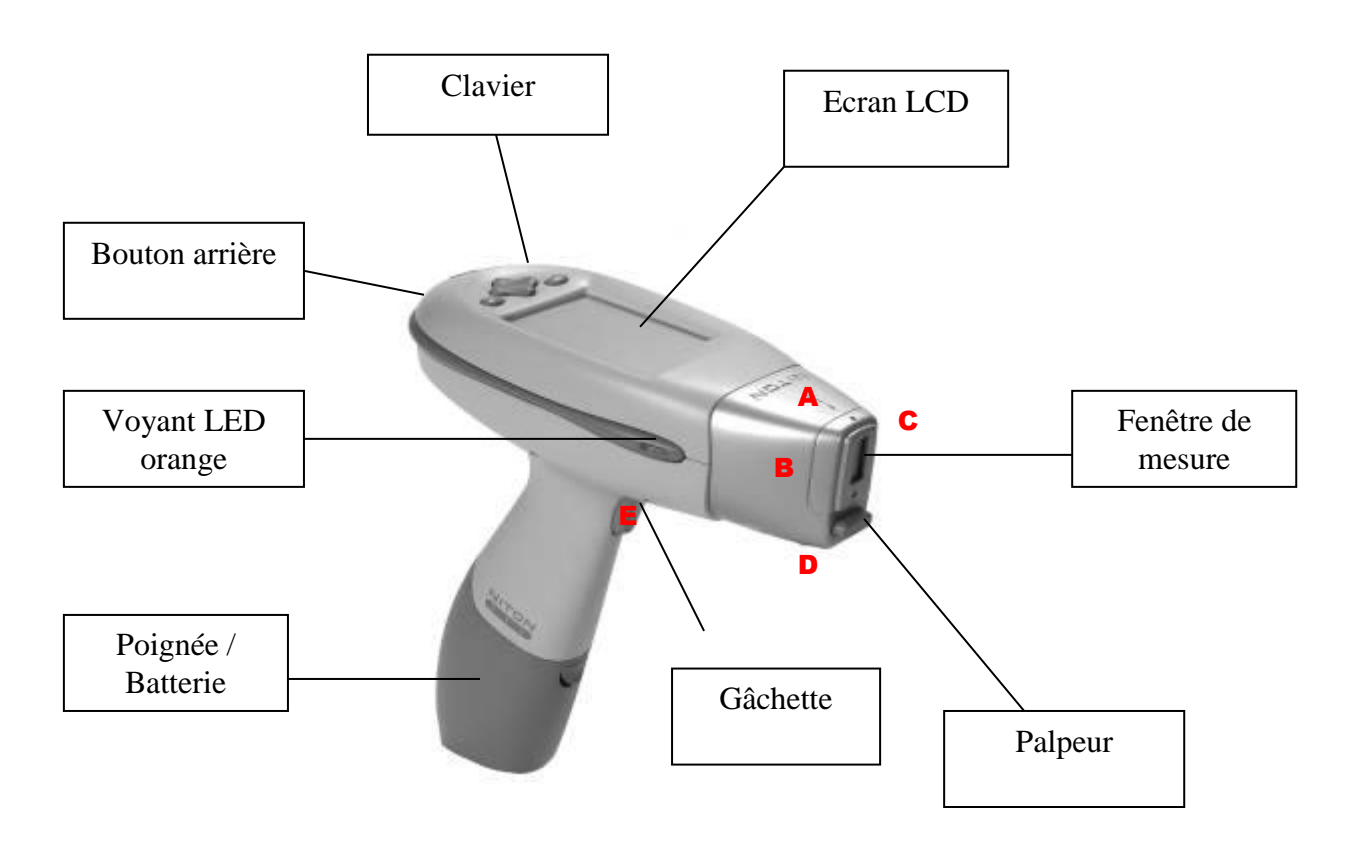

A, B, C, D, E : Emplacement des mesures de débit de dose équivalente dessus, côté droit, côté gauche, dessous et doigts opérateur (gâchette).

Votre analyseur est conçu de façon à ce que vous n'ouvriez pas l'obturateur de manière accidentelle ou que vous le laissiez ouvert en soulevant l'instrument.

Pour ouvrir l'obturateur et le garder dans cette position, l'instrument doit être appliqué contre une surface. L'obturateur se fermera dès que vous le soulèverez de cette surface. (Le bouton arrière ne doit être utilisé que si l'échantillon ne permet pas l'action du palpeur avant)

- 1. L'obturateur ne doit être ouvert que pendant une analyse.
- 2. En aucune circonstance l'obturateur ne doit être ouvert quand l'instrument est inutilisé.

Votre analyseur NITON indique de manière parfaitement claire quand l'obturateur est ouvert par le clignotement de 3 voyants lumineux type DEL oranges.

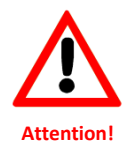

#### **Avertissement :**

**Dans le cas où l'obturateur resterait bloqué en position ouverte, retirez la batterie, ranger l'analyseur dans sa mallette à l'endroit prévu (un dispositif de protection est intégré à cet effet) et contactez immédiatement FONDIS ELECTRONIC au 01 34 52 10 30.**

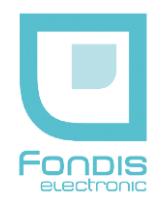

# CONTROLES DE RADIOPROTECTION

#### **Méthode de mesure des expositions externes** :

L'équivalent de dose reçu par la peau est évalué à la profondeur de référence de 0,07 mm soit 7 mg/cm<sup>2</sup>. L'équivalent de dose reçu en profondeur par l'organisme entier est évalué à la profondeur de 3 mm soit 300 mg/cm².

#### **Mesure dans le faisceau direct** :

La valeur corrigée donnée par des détecteurs thermoluminescents, sous une épaisseur équivalent-tissus de 7 mg/cm² est de 112 mSv/h. La taille du faisceau est de 20 mm x 10 mm, ce qui correspond à celle de la fenêtre de sortie.

#### **En dehors du faisceau direct** :

Ces mesures ont été réalisées, au contact des côtés de la partie avant de l'analyseur, à l'aide de détecteurs thermoluminescents, sous une épaisseur équivalent-tissus de 7mg/cm² et d'un débitmètre TOL/F équipé d'un compteur proportionnel de 50 cm<sup>3</sup> permettant des mesures à partir de 10 keV et ayant une épaisseur de fenêtre de 65 mg/cm².

Les valeurs sont reportées dans le tableau ci-dessous et les emplacements sont représentés sur la figure page précédente.

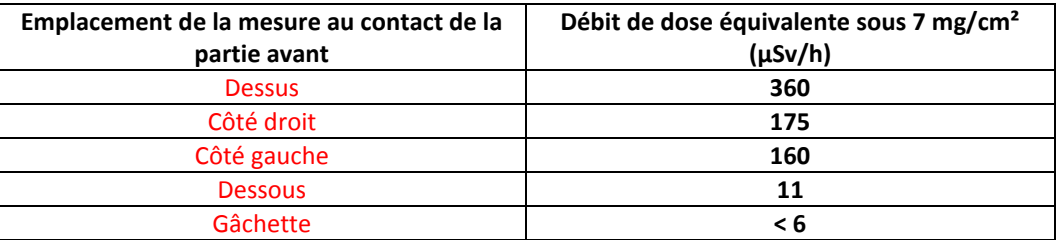

Les points de mesure, où les valeurs sont significatives, sont très localisés. Ils se situent uniquement sur le bord de l'analyseur (quelques mm) et proviennent de la rétro diffusion des rayonnements par le matériau analysé.

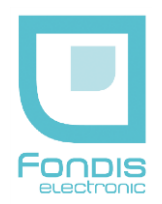

**Isodoses autour de l'analyseur** :

Ces mesures ont été réalisées autour de l'analyseur à l'aide d'un Scintomat, débitmètre à scintillation permettant des mesures sous 300 mg/cm² et d'une Babyline, débitmètre équipé d'une chambre d'ionisation de 0,5 l permettant des mesures sous 7 mg/cm<sup>2</sup>, afin de déterminer les distances auxquelles se situent les isodoses 0,5, 7,5 et 25 µSv/h sous 300 mg/cm² et sous 7 mg/cm. Ces valeurs correspondent respectivement à la limite d'exclusion pour le public et aux limites d'exposition pour les personnels de catégorie A et B. Afin d'évaluer les risques liés à une exposition accidentelle dans le faisceau, les isodoses ont aussi été recherchées selon l'axe de ce dernier. Les distances par rapport aux faces de l'analyseur sont reportées dans le tableau ciaprès :

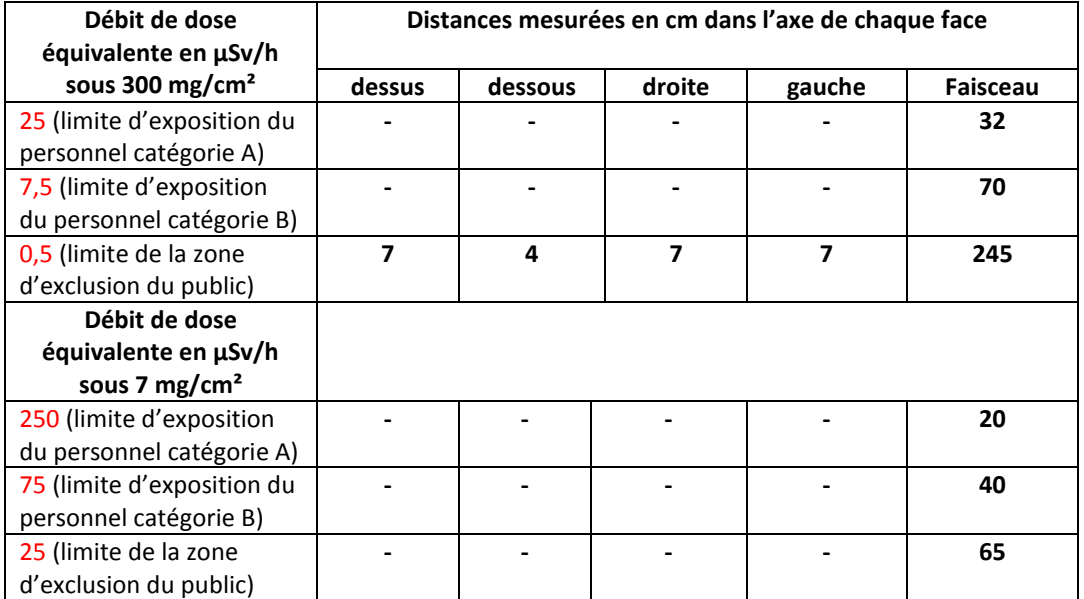

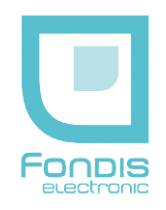

# RISQUE D'EXPOSITION EXTERNE

#### **Dans les conditions normales d'utilisation** :

Il existe deux configurations possibles quant au fonctionnement de l'appareil ; la première autorise la présence du faisceau à condition que le palpeur avant et la gâchette restent enfoncés simultanément ; la seconde nécessite la pression continue de la gâchette et d'un bouton se situant à l'arrière de l'appareil et permet donc la présence du faisceau à l'air libre.

Pour la première configuration, compte tenu des mesures effectuées, il existe un risque d'exposition externe des extrémités si la main de l'opérateur se trouve au contact d'une des faces de la partie avant de l'analyseur. La limite annuelle d'exposition d'un travailleur non classé, pour les extrémités (50 mSv), serait atteinte en 139 heures. A 5 cm, cette limite d'exposition ne serait pas atteinte en 2000 heures d'exposition continue. De plus le fonctionnement de l'appareil se fait de manière discontinue, ce qui réduit l'exposition potentielle de l'opérateur.

Pour la deuxième configuration, le risque d'exposition externe des extrémités n'est plus présent puisque les deux mains de l'opérateur se trouvent obligatoirement éloignées de la face avant. Par contre cela introduit un risque d'exposition pour les personnes travaillant à proximité de l'opérateur car la limite d'exclusion pour le public se situe alors à environ 2,5 mètres de la face avant si aucun échantillon ne couvre la fenêtre de mesure (air libre).

**Dans le cas réel, une faible épaisseur de matériau suffira à atténuer le faisceau d'un facteur 10 (< 1mm d'acier), la zone d'exclusion se trouvant alors à environ 40 cm des surfaces de l'analyseur**.

#### **Dans des conditions anormales de fonctionnement** :

Le cas le plus probable d'exposition fortuite serait le cas d'un opérateur qui placerait sa main dans le faisceau direct.

En considérant les mesures faites, soit un débit de dose équivalente maximal de 360 mSv/h à ce niveau, la limite annuelle d'exposition du personnel non classé pour les extrémités (50 mSv), serait atteinte en 8 minutes.

Rappelons également qu'une épidermite apparaît pour une dose intégrée de 10 Gy et une nécrose de la peau pour une dose intégrée de 25 Gy. Avec un tel débit de dose, ces deux valeurs seraient respectivement atteintes au bout de 28 et 69 heures d'exposition.

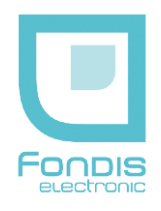

# RECOMMANDATION DE RADIOPROTECTION

#### **Exposition externe** :

Cet appareil peut être manipulé par du personnel non classé, à condition de respecter scrupuleusement les consignes de sécurité et d'utilisation.

Toutes les analyses devront êtres réalisées sans que l'opérateur ou une tierce personne ne puisse se trouver dans le trajet direct du faisceau. Une zone d'exclusion de 3 mètres devra être délimitée autour du poste de travail de l'opérateur. En aucun cas les matériaux analysés ne devront êtres tenus à la main afin d'éviter tout risque d'exposition des extrémités. Pour les mêmes raisons, l'opérateur devra éloigner sa main libre de la tête de l'appareil pendant une analyse en respectant une distance de 10 cm.

#### **Signalisation** :

Afin d'éviter toute exposition fortuite de personnes non informées, une zone d'exclusion de 3 mètres devra être délimitée autour du poste de travail. De plus, des consignes succinctes mais explicites devront être affichées à proximité de cette zone. Un modèle de consignes est donné en annexe.

#### **Information du personnel** :

Le personnel de l'entreprise utilisatrice doit être clairement informé de la présence de la source de rayonnements, des risques associés et de la signification des signalisations.

Toute personne, nouvellement embauchée ou venant d'entreprises extérieures (décret 92-158 du 20 février 1992) et amenée à travailler avec cet analyseur, doit recevoir une information et/ou une formation aux risques radiologiques et au poste de travail.

#### **Intervention sur l'appareil, contrôles réglementaires** :

Toute intervention sur l'appareil, et en particulier le démontage, doit être effectué par le fournisseur.

Les contrôles réglementaires, prévus par l'Arrêté du 26 octobre 2005 définissant les modalités de contrôle de radioprotection en application des articles R. 231-84 du code du travail et R. 1333-44 du code de la santé publique devront êtres effectués selon les modalités définies par les arrêtés :

- du 2 octobre 1990 et du 31 mars 2003 fixant la périodicité des contrôles des appareils émetteurs de rayonnements ionisants et de leur dispositifs de protection.

- du 1 juin 1990, indiquant les méthodes à suivre pour ces contrôles.

#### **Texte réglementaire :**

Code de la Santé Publique - Articles L. 231-7-1, L.122-3-14, L.124-22

Code du Travail - R.4451-1 à R.4451-17, R.1333-45 à R.1333-54-2

Le matériel, le procédé et l'organisation du travail doivent être conçus de telle sorte que les expositions professionnelles individuelles et collectives soient maintenues aussi basses qu'il est raisonnablement possible en dessous des limites prescrites par la réglementation.

Protection des travailleurs contre les dangers des rayonnements ionisants - Décrets n° 86-1103 du 2 octobre 1986 abrogé, n° 2001-215 du 8 mars 2001, n° 2002-460 du 4 avril 2002, 2003-296 du 31 mars 2003 et 2007-1570 du 5 Novembre 2007 ainsi que le décret n°2008-244 du 7 mars 2008 du code du travail.

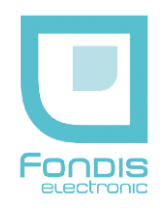

# CERTIFICAT DE TEST DE NON FUITE

Chaque analyseur est livré avec un test de radioprotection individuel effectué par le constructeur. Ce test prouve l'absence de fuite ou de défaut de blindage de l'analyseur. Un test équivalent doit être fait avant de remettre en service l'analyseur si celui-ci a subi un choc important ou une chute.

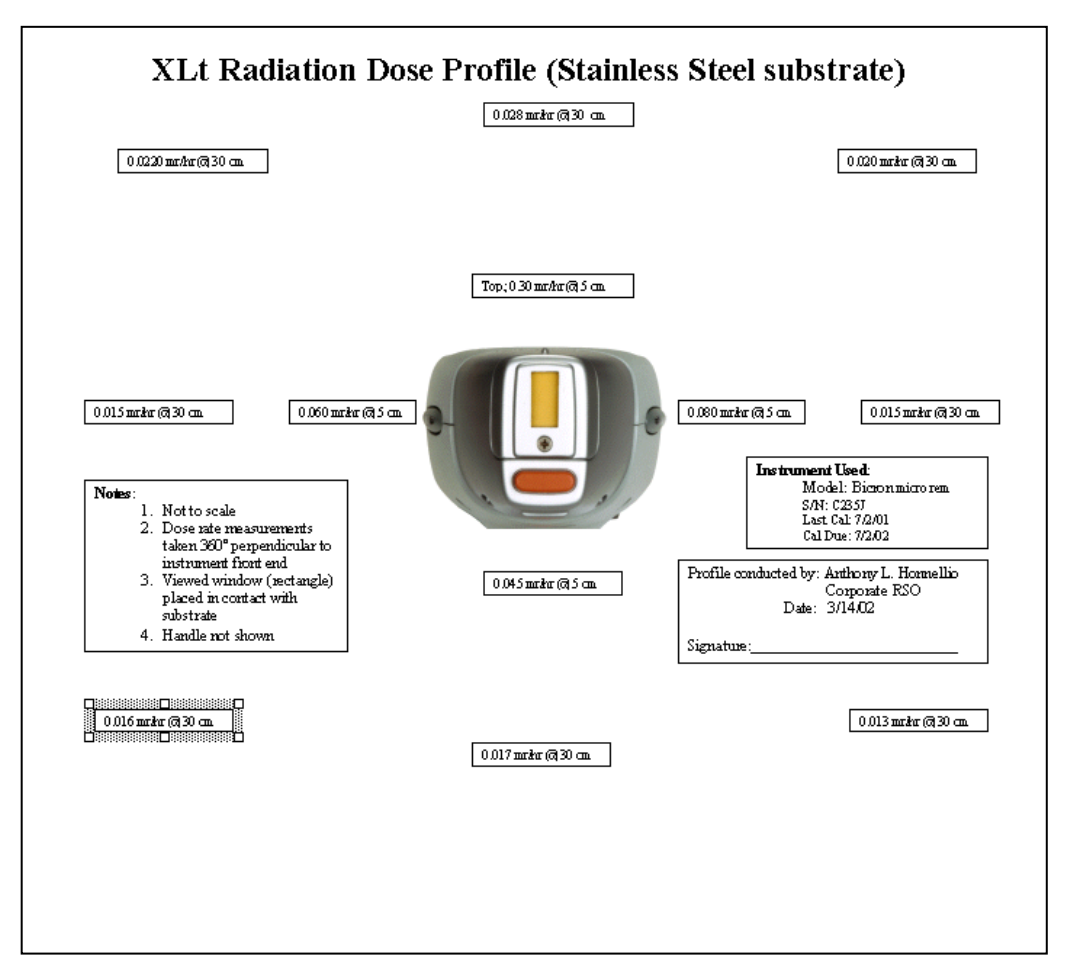

Modèle type fourni par le constructeur

# MATERIALISATION DE LA ZONE SURVEILLEE

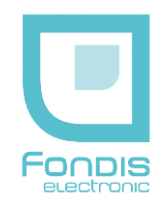

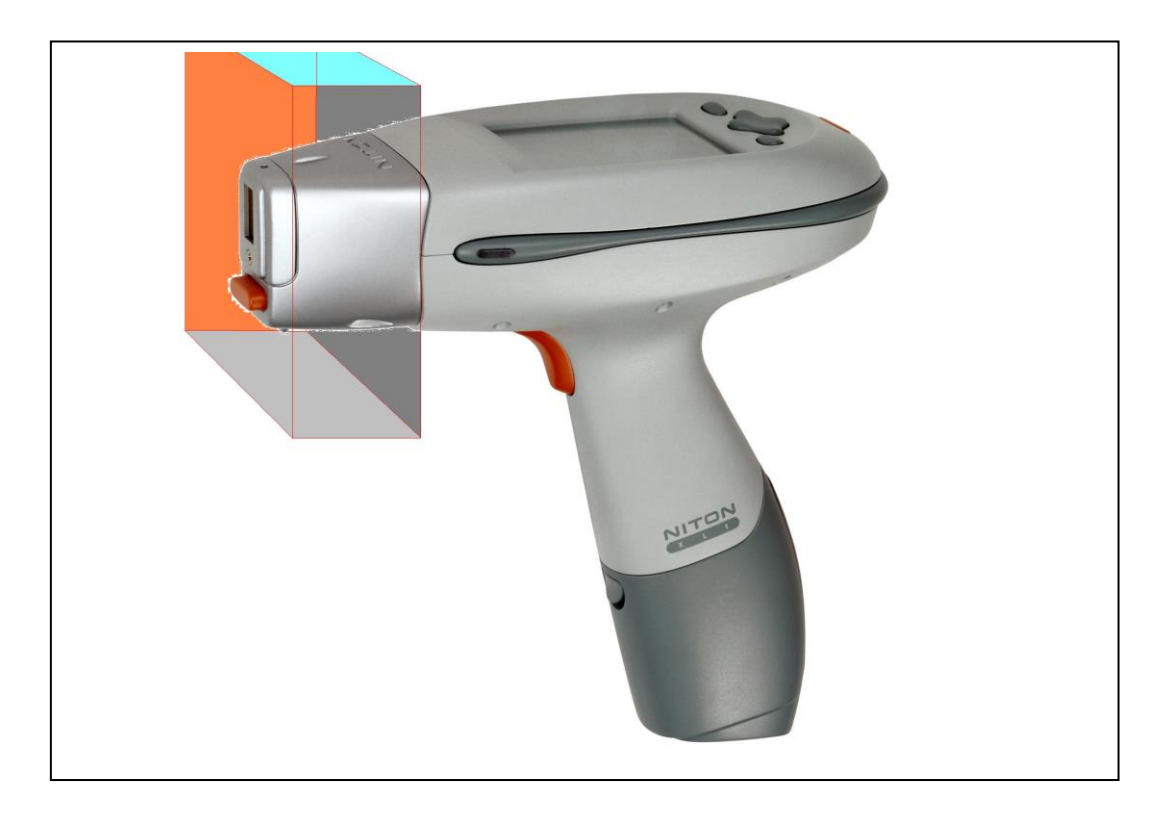

La zone surveillé correspond à la face avant de l'appareil, et 10 cm tout autour, ainsi que sur la surface analysée. L'échantillon n'est pas représenté.

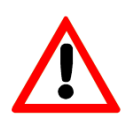

**Le risque prépondérant d'exposition externe résulte de la prise à la main de l'analyseur par la face de sortie des faisceaux, obturateur ouvert, c'est-à-dire appareil en phase ANALYSE, SANS ECHANTILLON COUVRANT LA FENETRE DE MESURE**

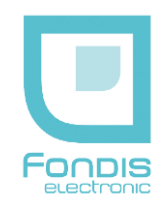

# LISTE DES RECOMMANDATIONS

- Cet appareil ne peut être utilisé que par un opérateur dûment formé et habilité.
- Cet appareil ne peut être utilisé que pour des applications pour lesquelles il a été acquis.
- La zone de trajet du faisceau (3 mètres) doit être rendue matériellement inaccessible.
- Ne pas placer les mains sur l'avant de l'appareil ou à proximité sur la surface analysée (10 cm) pendant une analyse.
- Le personnel de l'entreprise doit être clairement informé de l'existence de la source radioactive, du trajet des faisceaux, des risques associés et de la signification des diverses signalisations.
- Toute intervention sur l'instrument lui-même et/ou des accessoires est interdite.
- Le bouton arrière ne doit être utilisé qu'en cas de stricte nécessité. Son action n'est possible qu'avec activation d'un code spécifique remis à la PCR, et si celle-ci en fait la demande.
- La fermeture de l'obturateur doit être effectivement vérifiée après toute utilisation et après chaque mesure, lors de l'arrêt de l'appareil et lors du transport.
- L'appareil ne doit pas être utilisé sans qu'il ait été pris connaissance de son fonctionnement.
- L'analyseur ne doit pas être utilisé sans échantillon placé sur la fenêtre de mesure, ni dirigé vers le personnel. L'échantillon ne doit en aucun cas être tenu à la main.
- L'abandon ou la destruction des appareils contenant une source radioactive est INTERDIT. L'appareil ne peut être ni abandonné, ni vendu pour être ferraillé, ni placé dans une décharge. S'il n'est plus utilisé, restituer l'appareil au fournisseur.
- Lors d'une anomalie de fonctionnement ou d'un accident, il y a lieu de prévenir immédiatement la personne compétente et Fondis Electronic.
- Des consignes de sécurité doivent être affichées à proximité de l'appareil. (un modèle en est donné en annexe).

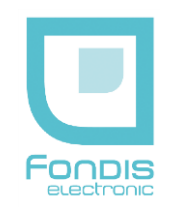

MODELE DESTINE À L'AFFICHAGE **(version 370 MBq)**:

(CE MODELE EST UN GUIDE, À ADAPTER SUIVANT VOTRE CAS)

# **CONSIGNES DE SECURITE UTILISATION DE L'ANALYSEUR NITON XLp** Cet instrument de mesure contient une source radioactive scellée de Cadmium 109 370 MBq d'activité. Il ne peut être utilisé que par une personne formée et habilitée à cet effet. 1/ Lorsque les **voyants orange situés autour de l'appareil clignotent, l'obturateur est ouvert**. Il y a un **risque d'exposition externe** au contact de la **fenêtre** de mesure, sur la partie avant de l'analyseur et dans une zone de 10 cm autour de la fenêtre de mesure sur l'échantillon. Respecter un périmètre de sécurité de 3 mètres si la fenêtre n'est pas complètement occultée par l'échantillon. **NE PAS EXPOSER LES MAINS À CET ENDROIT ET A PROXIMITE SUR LA SURFACE ANALYSEE PENDANT UNE ANALYSE** 2/ L'instrument contenant la source est fermé. Elle est matérialisée par le symbole : **IL EST INTERDIT DE L'OUVRIR** 3/ Toute anomalie ou détérioration constatée sur le système de mesure doit être immédiatement signalée à la personne compétente. Personne Compétente en Radioprotection : Médecin du travail : M ................................................... M ………………….……………. **NE JAMAIS INTERVENIR SUR LE MATERIEL SANS S'ETRE ASSURE AU PREALABLE QUE L'OBTURATEUR EST FERME, LES VOYANTS ORANGES SITUES AUTOUR DE L'APPAREIL DOIVENT ETRES ETEINTS En cas de perte, de vol de radionucléide artificiel ou en cas d'accident, le titulaire de l'autorisation doit prendre les mesures nécessaires pour éviter tout risque d'exposition ou de contamination supérieur à l'équivalent de dose maximal admissible. Le titulaire doit aussi prévenir : Le Préfet du département où l'événement s'est produit L' IRSN - UES (BP 17 – 92262 FONTENAY AUX ROSES Cedex) Tél. : 06 07 31 56 63 / 01 58 35 95 13 - Fax : 01 46 54 50 48 ASN - DIT (10 route du Panorama – 92266 FONTENAY-AUX ROSES cedex) Numéro Vert (Appel d'Urgence) : 0800 804 135 - Tél. : 01 43 19 71 05 - Fax : 01 43 19 71 40 FONDIS ELECTRONIC (4 rue Galilée – 78285 GUYANCOURT cdx) Tél. : 01 34 52 10 30 - Fax 01 30 57 33 25**

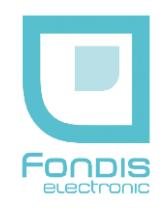

# MODELE DESTINE À L'AFFICHAGE **(version 1480 MBq)**:

(CE MODELE EST UN GUIDE, À ADAPTER SUIVANT VOTRE CAS)

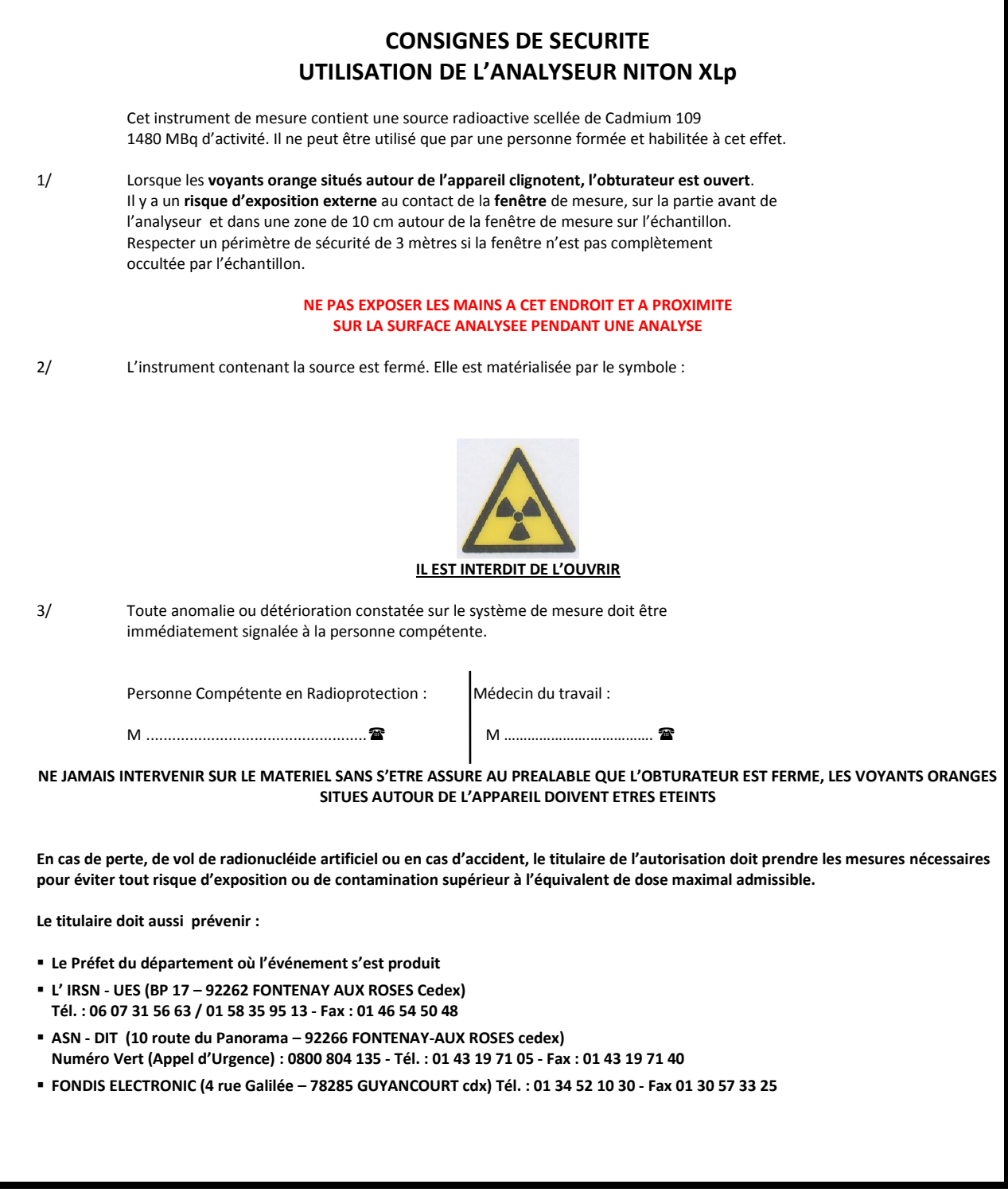

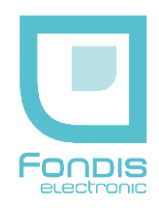

## **ANALYSE DU POSTE DE TRAVAIL & CLASSEMENT DES OPERATEURS**

#### **APPAREIL UTILISE**

Analyseur NITON type XLp 300 Source scellée 109 Cd 1.480 ou 370 MBq, pas de risque d'exposition interne.

Débit d'équivalent de dose maximum (doigts) sous 7 mg/cm² obturateur fermé : 0,4 µSv/h Débit d'équivalent de dose maximum (doigts) sous 7 mg/cm² obturateur ouvert : 6,0 µSv/h

Données extraites du rapport d'expertise CEA n° SAC/DSP/SPR/SERD/2002-1148 du 6 décembre 2002. Ces données sont considérées comme étant les cas les plus défavorables puisque concernant la version chargée avec la source 109 Cd de 1480 MBq.

#### **POSTE DE TRAVAIL**

Cas théorique d'un opérateur travaillant 1800 heures par an, et qui n'effectue que des analyses avec l'appareil précité durant toute la durée de son temps de travail.

Il est considéré que l'analyseur sera 50% du temps en mode analyse (obturateur ouvert) et 50 % du temps tenu en main, obturateur fermé.

#### **ANALYSE EXPOSITION PARTIELLE (MAINS)**

*(900 heures x 0,4 µSh/h) + (900 heures x 6 µSv/h) = 5,76 mSv*

Selon le décret n° 2003-296 du 31 mars 2003 et n° 2007-1570 du 5 novembre 2007, la limite d'équivalent de dose pour la peau reçue par une personne du public est de **50 mSv**.

#### **ANALYSE EXPOSITION GLOBALE**

La dose efficace est la somme des équivalents de dose reçus par l'organisme entier, corrigés par le FTP (Facteur de pondération des Tissus) propre à chaque organe.

Dans le cas de l'opérateur utilisant l'analyseur précité, le seul organe susceptible d'être affecté est la main. Le FTP de la main (peau) est de 0,01.

#### *5,76 x 0,01 = 0,05 mSv*

Selon le décret n° 2003-296 du 31 mars 2003 et n° 2007-1570 du 5 novembre 2007, la limite de dose efficace pour l'organisme entier reçue par une personne du public est de **1 mSv**.

#### **CLASSEMENT OPERATEUR**

Compte tenu des analyses précitées, il n'y a pas lieu de classer l'opérateur.

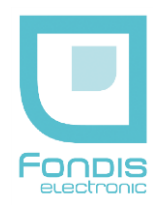

## **PRINCIPALES LIMITES POUR L'EXPOSITION PROFESSIONNELLE AUX RAYONNEMENTS IONISANTS.**

Dans les conditions normales de travail et dans le cas d'exposition externe à l'exclusion de toute exposition interne.

**Décrets n°86-1103 du 2 octobre 1986 abrogé, n°2001-215 du 8 mars 2001, n° 2002-460 du 4 avril 2002, n° 2003-296 du 31 mars 2003, n° 2007-1570 du 5 novembre 2007 et des articles R4451-12 à R4451-17 du code du travail, relatif à la protection des travailleurs contre les dangers des rayonnements ionisants**.

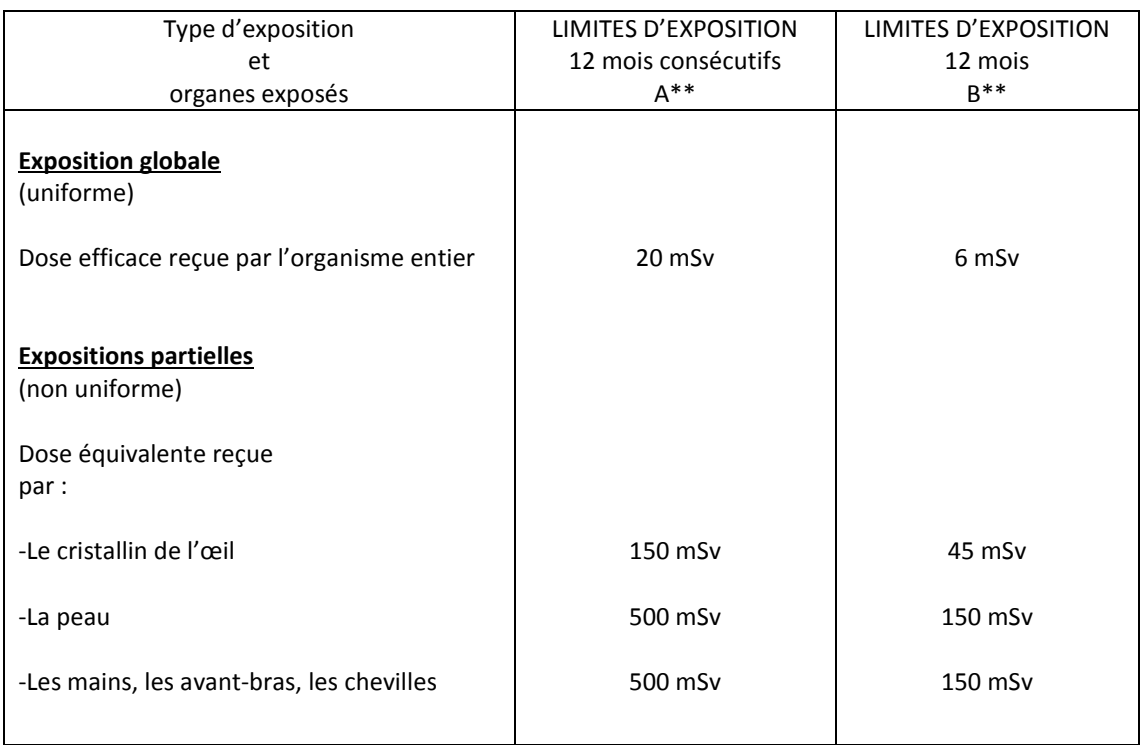

\* Pendant une période de deux ans, à partir du 31/03/2003, la somme des doses efficaces reçues par exposition interne et externe est fixée à 35 mSv sur douze mois consécutifs sans qu'elle puisse dépasser 100 mSv sur cinq années consécutives à partir de cette même date.

Pour les femmes enceintes, l'exposition subie par l'enfant à naître, pendant le temps qui s'écoule entre la déclaration de grossesse et le moment de l'accouchement, devra être aussi faible que raisonnablement possible et en tout état de cause inférieur à 1 mSv.

- \*\* Si les conditions habituelles de travail sont susceptibles d'entraîner le dépassement des 3/10 de l'une des limites annuelles de la colonne A, le travailleur est classé dans la catégorie A.
	- Les travailleurs exposés aux rayonnements ionisants ne relevant pas de la catégorie A sont classés en catégorie B : de cette définition peuvent découler de pseudo limites ou limites catégorielle annuelles, pour cette catégorie, données dans la colonne B.
	- Suite à la parution du dernier décret cité ci-dessus, relatif à la protection générale des personnes contre les dangers des rayonnements ionisants ; la somme des doses efficaces reçues par une personne du public ne doit pas dépasser 1 mSv par an, les limites de dose équivalentes admissibles sont fixées, pour le cristallin, à 15 mSv par an et, pour la peau à 50 mSv.

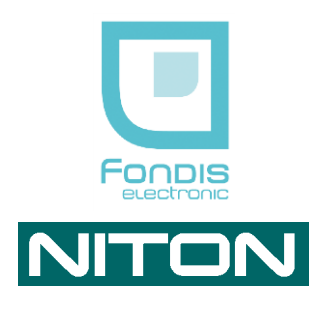

# **Votre analyseur XRF**

# <span id="page-22-0"></span>**2. Préface**

Ce guide est conçu comme complément à la formation initiale.

Veillez à maintenir votre analyseur NITON en état permanent de propreté, particulièrement la fenêtre d'analyse située à l'avant de l'appareil. Si cette fenêtre est sale, les performances en seront affectées. Nettoyez la fenêtre sans forcer, à l'aide d'un coton-tige. Nettoyez le boîtier avec un chiffon doux. N'utilisez jamais d'eau, de détergent ou de solvant. Ils peuvent endommager gravement l'instrument.

Toute intervention autre que le nettoyage est formellement interdite. Ouvrir le boîtier annulera la garantie.

N'utilisez pas votre analyseur NITON sans formation préalable et sans avoir pris connaissance des instructions de sécurité.

Les analyseurs NITON XLp 300 sont des analyseurs portables, dont la conception permet de faire des analyses rapides et précises.

La précision des données collectées avec votre analyseur NITON dépendra dans une très large mesure des connaissances du milieu testé. De ce fait Niton Corporation et Fondis Electronic ne sauraient être tenus pour responsable en cas de résultat de mesure erroné.

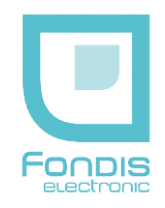

# <span id="page-23-0"></span>**3. Présentation**

# **A. Vue d'ensemble de l'analyseur**

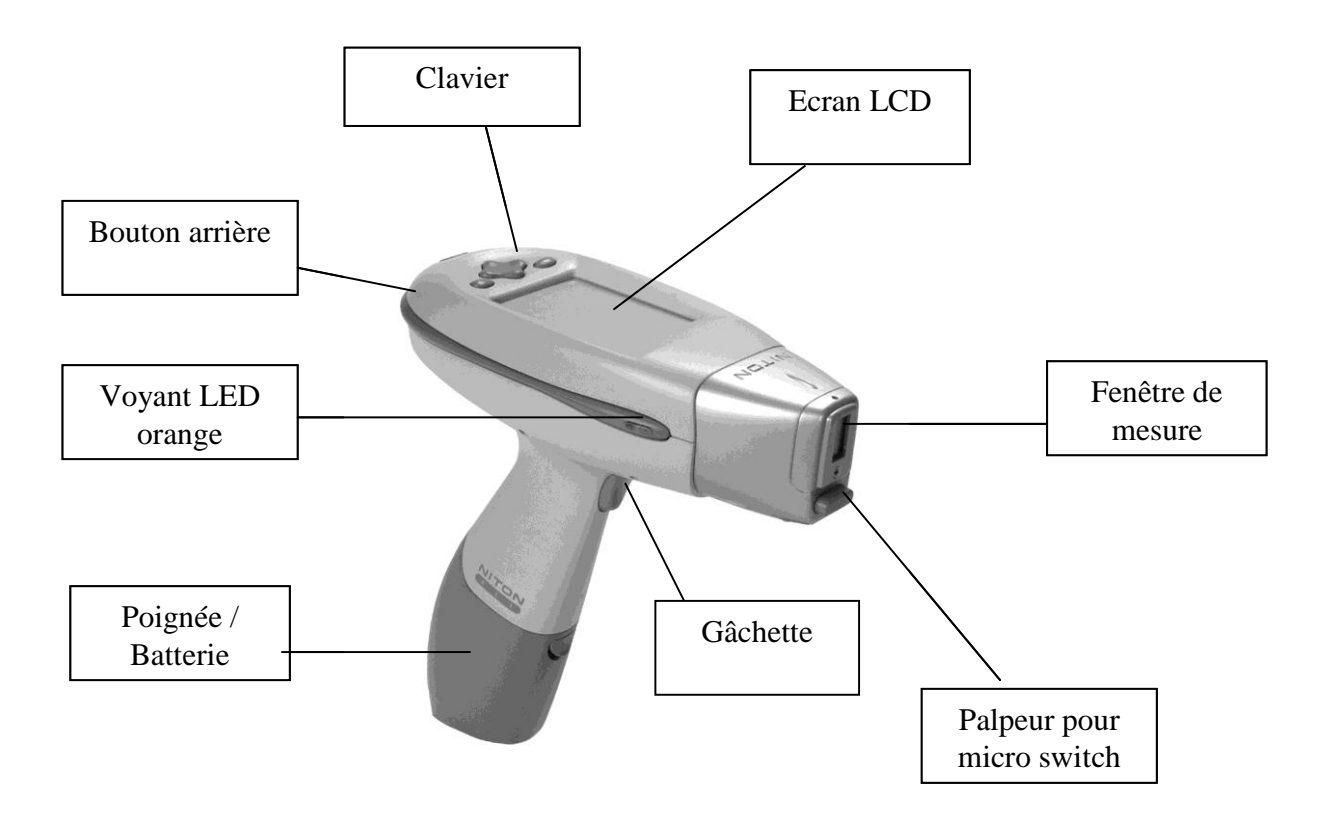

L'analyseur NITON XLp est un analyseur portatif de fluorescence à rayons X (XRF).

Conditions d'utilisation :

- température : -7 à +49 °C
- humidité : 0 à 95 % RH (non condensant)

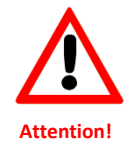

**L'OPERATEUR DE L'ANALYSEUR DOIT ETRE DUMENT FORME ET HABILITE A L'UTILISATION DE CET APPAREIL**

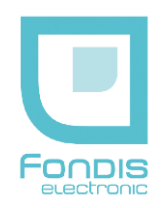

## **B. Le panneau de commande**

#### **MISE EN ROUTE – ARRET DE L'ANALYSEUR**

Maintenez le bouton "on/off/sortir" appuyé pendant au moins 3 secondes pour mettre l'instrument en marche ou pour l'arrêter. Un signal sonore retentira.

Le panneau de commande est placé sur la partie supérieure de l'analyseur, directement au-dessous de l'écran à cristaux liquides (voir la figure ci-dessous). Il se compose d'une croix directionnelle et de deux boutons de commande situés de chaque côté.

Vous pouvez utiliser :

- soit le panneau de commande,
- soit l'écran à cristaux liquides tactile, à l'aide du stylo situé à l'arrière de la batterie.

#### **CHOISIR UN MENU**

La croix directionnelle permet de commander le mouvement du curseur sur l'écran dans les quatre directions proposées.

Les options du menu sont validées en cliquant sur le bouton de droite "Entrer".

#### **RETOUR AU MENU PRINCIPAL**

Enfoncez et relâchez immédiatement le bouton "on/off/sortir" (il fonctionne alors en mode "sortir").

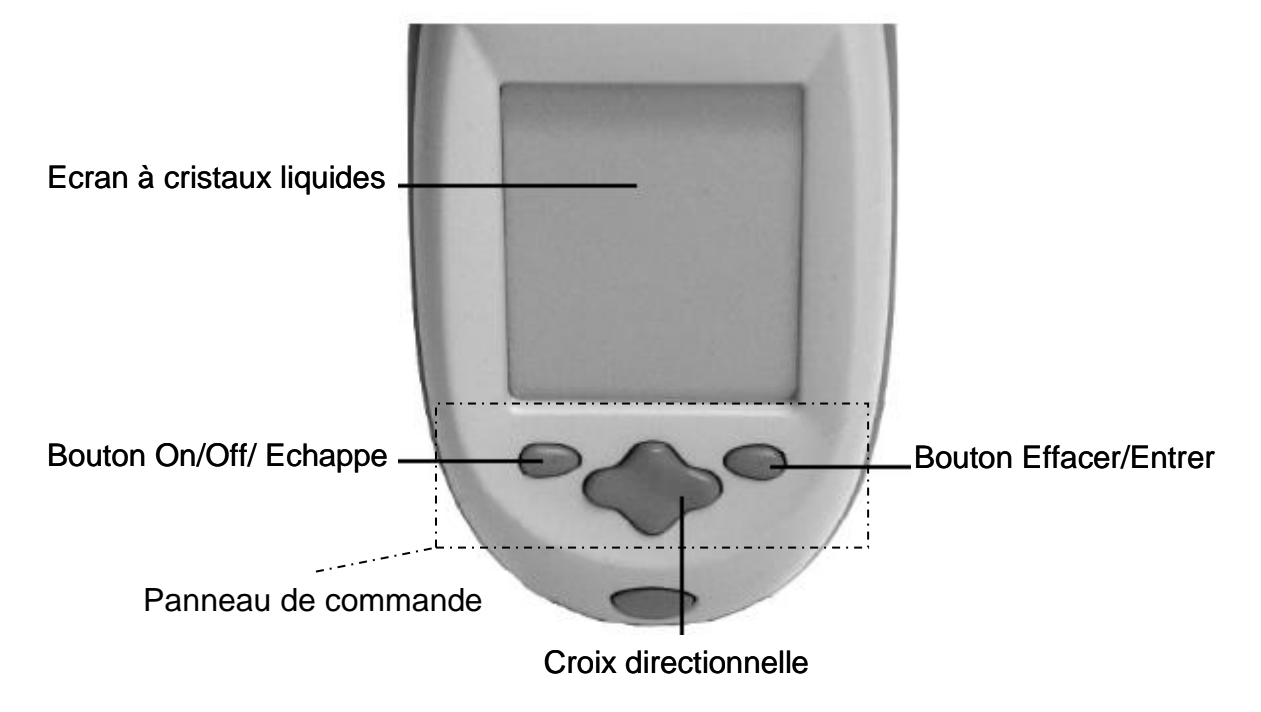

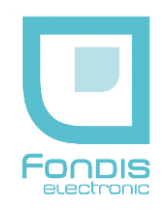

# <span id="page-25-0"></span>**4. Mise en route**

Pour mettre en marche l'instrument, maintenez appuyé le bouton "on/off/sortir" sur le panneau de commande pendant approximativement 3 secondes, jusqu'à ce que vous entendiez un signal sonore. Les 3 voyants de sécurité s'allument en même temps et peuvent être ainsi vérifiés à ce moment.

Pendant le démarrage (10 secondes), un écran de lancement apparaît.

Quand le lancement est complet, cet écran est remplacé par l'écran d'ouverture. Tapez n'importe où sur cet écran pour accéder au menu et entrer le code de sécurité que vous validez par la touche "E".

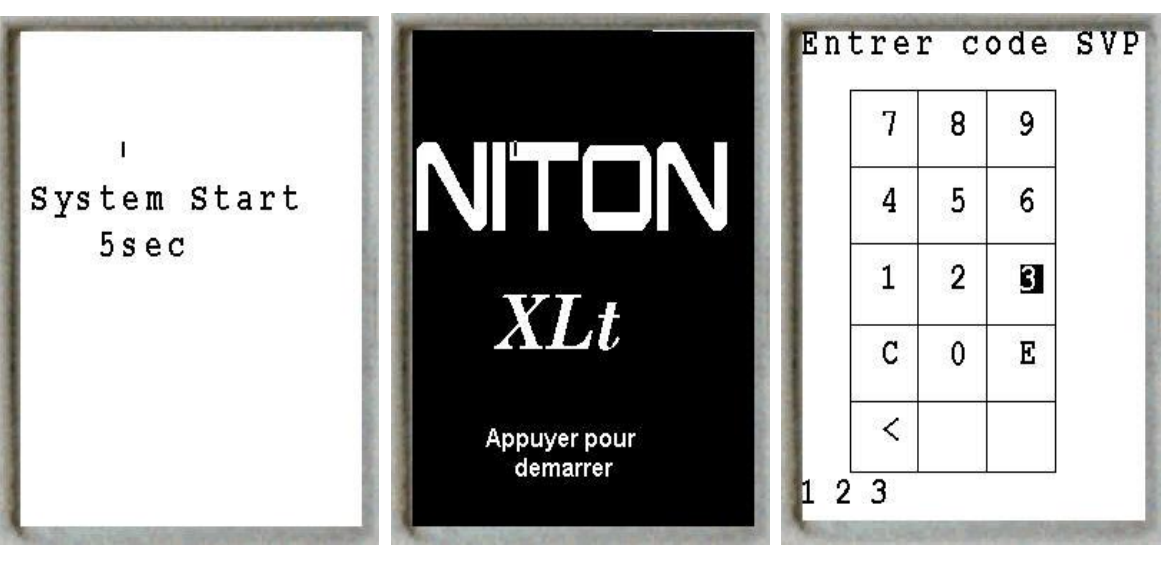

Ecran de lancement Ecran d'ouverture

Choisissez votre code de sécurité de 4 chiffres, suivi de la touche "E". Le mot de passe provisoire généré par défaut est 1-2-3-4, suivi de la touche "E".

Un code spécifique, communiqué à la PCR, permet l'activation du bouton arrière.

Vérifiez la date et l'heure.

Votre analyseur peut être stocké et fonctionner sans risque à des températures pouvant aller jusqu'à 49°C. En cas de surchauffe, vous ne pourrez pas prendre de mesure.

Vous pouvez utiliser la croix directionnelle et le bouton entrer, ou cliquer directement sur l'icône correspondante pour sélectionner une fonction ou un menu.

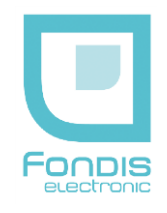

# <span id="page-26-0"></span>**5. Utilisation**

## **Le système de menu**

Le système de menu du NITON XLp vous permet de réaliser des analyses ou de visualiser des données et effectuer des réglages avec un nombre minimum d'étapes.

Les menus sont présentés sous forme d'icônes.

Les sélectionner vous permet de :

- Basculer entre deux fonctions (rétro éclairage actif ou inactif, par exemple).
- Accéder à un sous-menu.
- Accéder à un écran pour visualiser ou éditer des données, piloter l'instrument…

## **CHOIX DES ICONES**

Les icônes en gris clair sur votre écran du XLp représentent les options qui ne sont pas permises, et ne peuvent donc pas être choisies.

Les icônes barrées par une ligne diagonale sur votre écran représentent des fonctions qui sont actuellement inactives. Cliquez sur l'icône pour les rendre actives.

Certaines fonctions, inactives dans un premier temps, peuvent par la suite être accessibles si vous faites l'acquisition des options correspondantes.

Compte tenu de l'évolution et de l'amélioration permanente du matériel et des logiciels, certaines différences peuvent exister entre les menus représentés et la réalité.

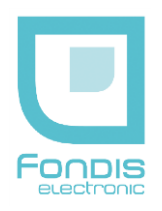

# **A. Le menu principal**

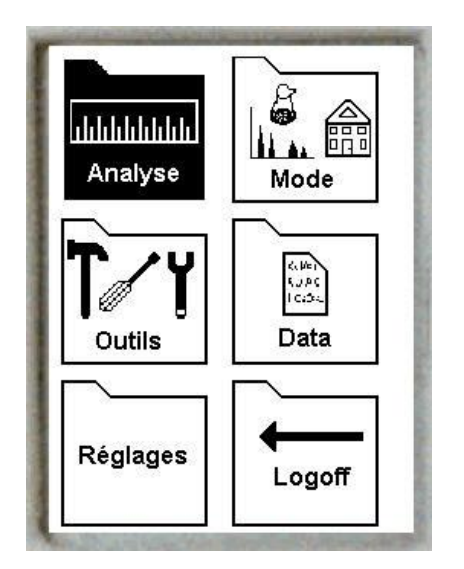

Toutes les fonctions du NITON XLp sont accessibles à partir du menu principal et de ses sous-menus.

Chacune des fonctions de l'instrument représentée par une icône sur le menu principal ("Analyse", "Mode", "Outils", "Data", et "Réglages") peut être choisie en cliquant sur l'icône appropriée.

Un sous-menu spécifique de cette fonction est alors affiché à l'écran.

## **MENU "Analyse" : MESURES ET REPERAGES**

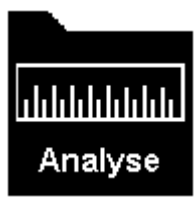

Le menu "Analyse" vous permet d'effectuer des mesures. Pour renseigner les différents champs, cliquez sur l'icône "Info Mesure". La fonction "Info Mesure" se situe directement dans le menu Analyse.

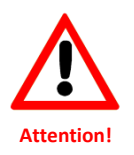

# **VEUILLEZ CONSULTER LE CHAPITRE CONCERNANT L'ETALONNAGE AVANT DE PROCEDER A DES ANALYSES**

## **MENU "Mode" : choix du mode d'affichage lors des analyses**

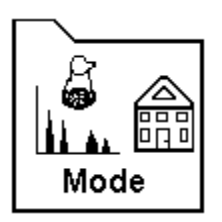

Accédez au menu "Mode" en cliquant sur l'icône "Mode" à partir de l'écran menu principal.

L'analyseur utilisera le dernier mode utilisé par défaut à moins qu'un autre mode ne soit choisi.

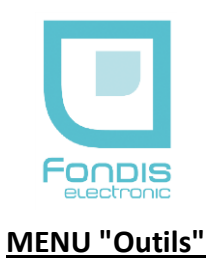

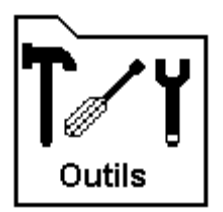

Le menu "Outils" vous permet d'ajuster les caractéristiques de l'appareil :

- le réglage de la date et l'heure,
- **Incer les calibrations,**
- **Eles spécifications de l'appareil,**
- la rotation de l'écran,
- régler la vitesse de la liaison informatique, …

## **MENU "Data" : gestion des données**

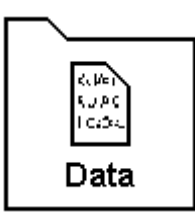

Le menu "Data" vous permet :

- de visualiser des analyses,
- de gérer ou effacer la mémoire de l'analyseur.

## **MENU "Réglages"**

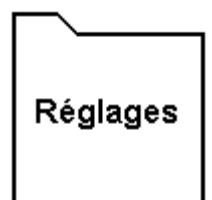

Le menu "Réglages" vous permet :

- d'activer le rétro-éclairage de l'écran pour utiliser l'appareil dans des endroits sombres,
- de gérer les fonctions liées à l'option de transmission de données sans fils Bluetooth™,
- d'ajuster le temps de mesure maximum.

## **MENU "Logoff (Sortie)" : MISE EN VEILLE SECURISEE**

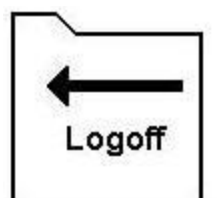

Le bouton "Logoff" vous permet de mettre en veille l'analyseur, tout en rendant impossible son utilisation par toute personne ne connaissant pas le code.

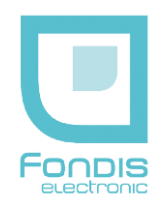

# **B. Le menu "Analyse"**

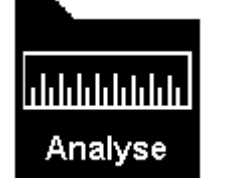

Le menu "Analyse" vous permet d'effectuer des mesures. Pour renseigner les différents champs, cliquez sur l'icône "Info Mesure".

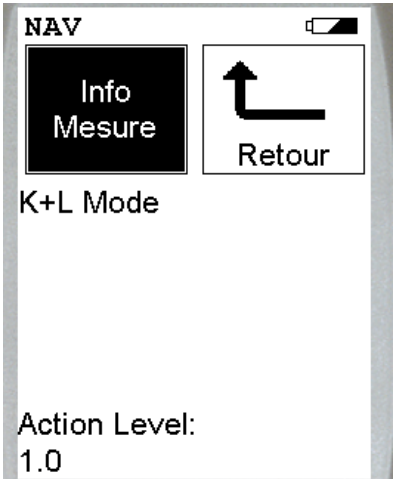

Depuis ce menu, vous pouvez :

- lancer directement la mesure (sans entrer les informations de repérage),
- OU
- entrer au préalable ces informations sur le repérage en cliquant sur "Info Mesure" ou en appuyant sur la touche entrée du clavier.

**Note :** afin de sécuriser les données, les informations de localisation ne peuvent pas être entrées ou éditées après la mesure.

## **LOCALISATION DES MESURES**

#### Repérage à partir du menu déroulant

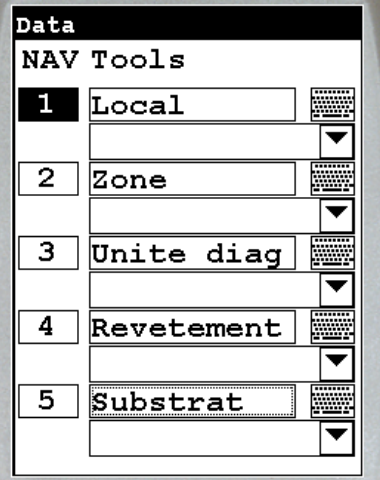

Après avoir cliqué sur "Info Mesure", le menu correspondant apparaît.

Le curseur peut se déplacer de gauche à droite.

1. Lorsque celui-ci est à gauche (sur les chiffres 1 à 10), vous pouvez cliquer sur le chiffre ou appuyer sur la touche "Entrée" pour lancer le menu déroulant.

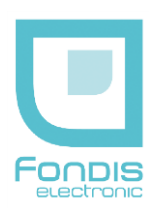

#### Repérage à partir des menus déroulants

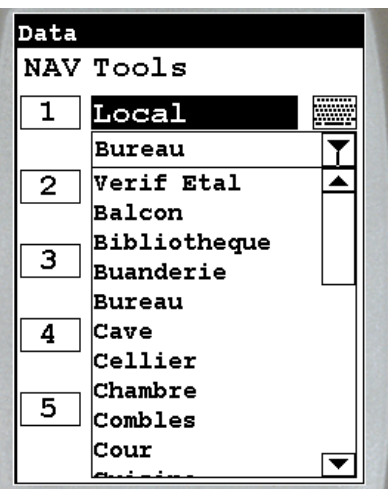

2. Lorsque le curseur est sur la petite flèche à droite de l'onglet local, cliquez dessus ou appuyez sur "Entrée" permet d'ouvrir une liste déroulante (ex : SEJOUR). Appuyez de nouveau sur "Entrée" pour valider votre choix.

Les informations sont modifiables avant la mesure.

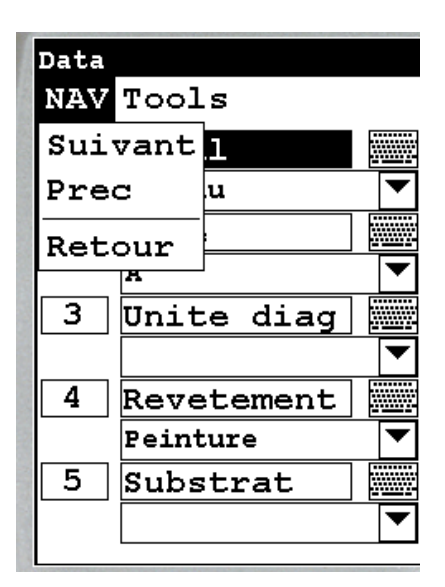

Déplacez le curseur vers le haut et le bas pour visualiser les 10 champs de repérage. Le menu Nav permet d'accéder aux commandes suivantes :

Commandes à l'écran :

- Suivant
- Prec (précédent)
- Retour

**Note :** Se reporter à la notice de NDT pour l'édition des menus déroulants

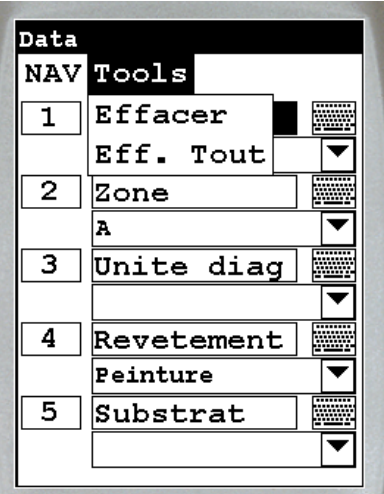

Déplacez le curseur vers le haut et le bas pour visualiser les 10 champs de repérage. Le menu Tools permet d'accéder aux commandes suivantes :

Commandes à l'écran :

- **Effacer**
- **Effacer Tout**

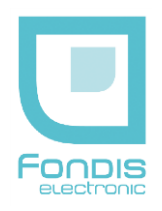

## Repérage à partir du clavier alphanumérique sur l'écran

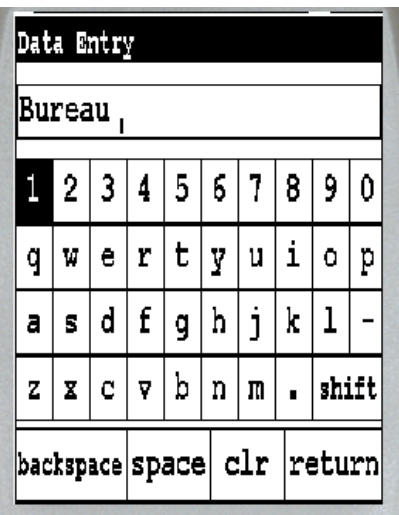

3. Lorsque le curseur est sur la colonne de droite (icône KB), cliquez sur KB ou appuyez sur "Entrée" pour obtenir un clavier virtuel et saisir des informations (nom de l'inspecteur, numéro de dossier…)

Commandes à l'écran :

- "backspace" : Effacer
- "space" : Espace
- **"** "clr" : Effacer tout
- "Return" : Retour au menu précédent

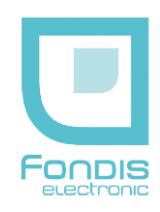

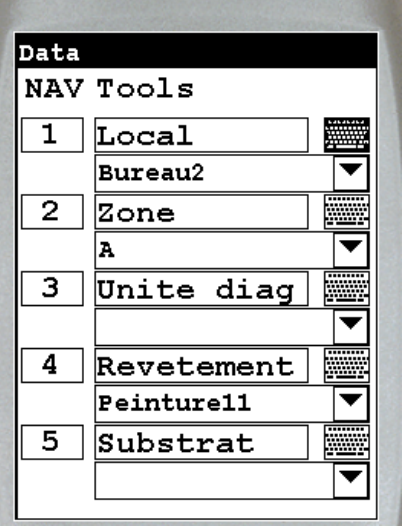

#### Ajout d'informations

Le clavier virtuel peut aussi être utilisé pour ajouter du texte aux champs déjà entrés.

Il est possible par exemple de sélectionner le mot "bureau" dans la liste déroulante des locaux et ensuite ajouter le chiffre 2 à l'aide du clavier virtuel pour obtenir : "bureau 2".

## **ANALYSES – DETECTION DU PLOMB DANS LES PEINTURES**

Analyse n 4 NomSec 4.3 Standard Mode  $N$ ull

Please Wait Analyzing

Bouton securite

requis

Une fois le repérage entré, placez l'analyseur sur la surface à analyser (voir Instructions de Sécurité) et appuyez sur la gâchette.

L'obturateur s'ouvre, les 3 voyants de signalisation clignotent et l'analyse commence.

Note : L'analyse peut être stoppée à tout moment en relâchant la gâchette, le palpeur avant ou le bouton arrière.

 $[Cd]$ 

LA MESURE NE SE DECLENCHE PAS

Si ce message apparaît, le palpeur n'est pas en contact avec la surface analysée et ne permet pas de déverrouiller la sécurité bloquant le déclenchement de la mesure.

Dans le cas où cela est physiquement impossible, appuyez sur le bouton arrière pour un déverrouillage volontaire de la sécurité (voir Instructions de Sécurité).

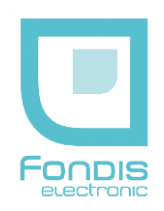

Analyses en "Mode Standard"

Analyse n 4 NomSec 4.3 Standard Mode  $Nul1$ 

Please Wait Analyzing

 $\lceil$  Cd]

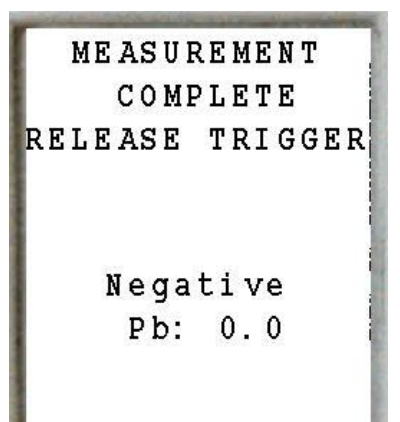

Si vous utilisez le "Mode Standard", ce message s'affichera pendant la mesure.

Le temps de mesure est calculé automatiquement par l'analyseur en tenant compte de la précision nécessaire pour obtenir une analyse conclusive.

Le message "Null" signifie que l'analyse est encore non conclusive. Si vous arrêtez l'analyse à ce stade, aucun résultat ne sera affiché. Le message "Null" sera ensuite remplacé par "positif" ou "négatif" lorsque l'analyseur a pu se déterminer par rapport au seuil légal en vigueur.

Si vous utilisez le "Mode Standard", ce message s'affichera à la fin de la mesure.

Relâchez la gâchette ou éloignez l'analyseur de la surface pour relâcher le palpeur avant.

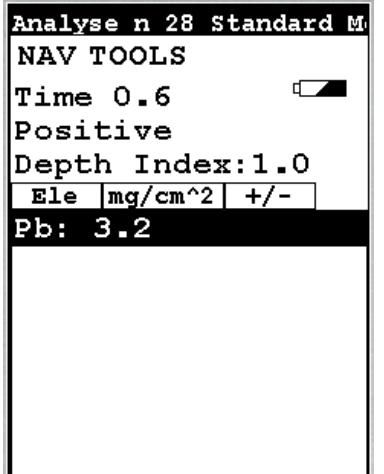

#### AFFICHAGE DU RESULTAT

Analyse n° 28, positive avec un taux de plomb à 3,2 mg/cm², en 0,6 seconde.

La croix directionnelle permet: de :

consulter les analyses précédentes (à gauche à droite).

On dispose comme auparavant des menus Nav et Tools

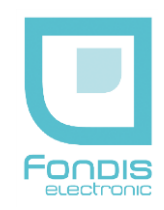

#### Menu Nav:

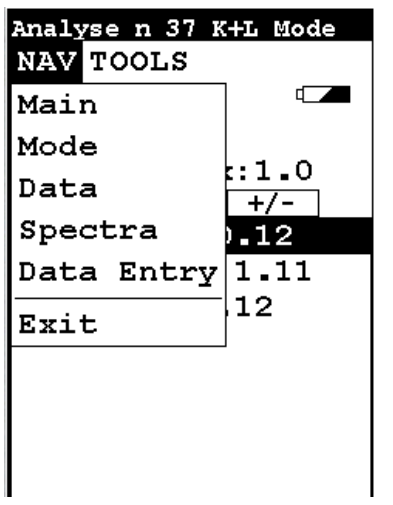

#### **Menu Nav**

#### Commandes à l'écran :

- Main menu principal
- Mode Standard / K&L
- Data
- Spectra spectre correspondant à l'analyse en cours
- Data Entry accès au menu déroulant
- $\blacksquare$  Exit

#### Menu Tools :

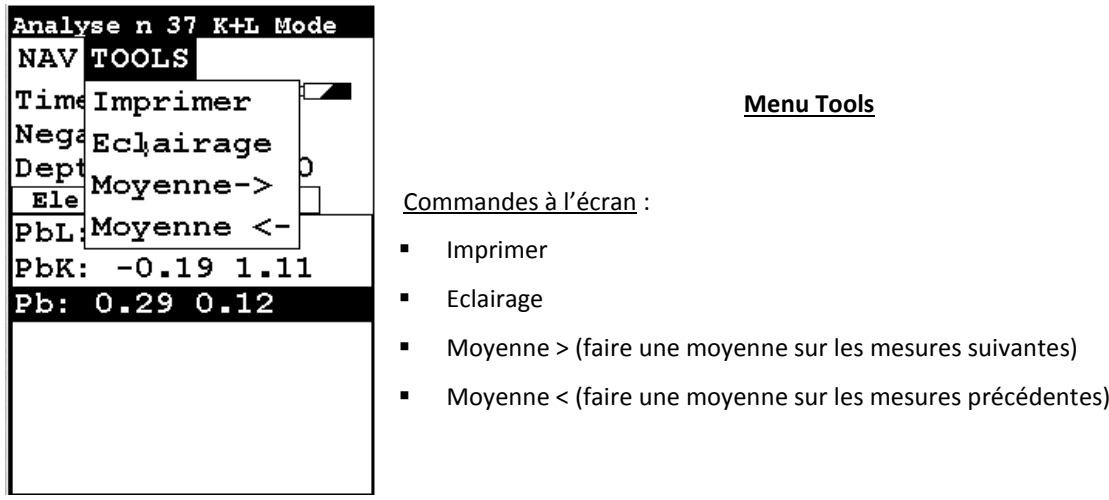

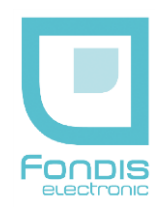

#### Analyses en "Mode Evolué"

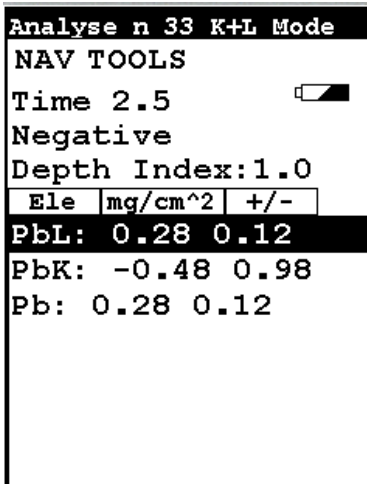

Si vous utilisez le "Mode Evolué", le temps de mesure est aussi calculé automatiquement par l'analyseur en tenant compte de la précision nécessaire pour ne pas obtenir d'analyses non conclusives. Le message "Null" signifie que l'analyse n'est pas encore conclusive. PbL indique la valeur de plomb en surface, PbK la valeur en profondeur et Pb correspond au résultat. Depth Index est l'indice de profondeur.

De la même façon qu'en "Mode Standard", si vous arrêtez l'analyse à ce stade, aucun résultat ne sera affiché (attendre l'affichage "Positif"/"Négatif").

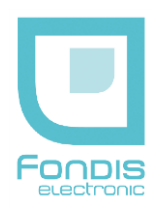

# **C. Le menu "Mode"**

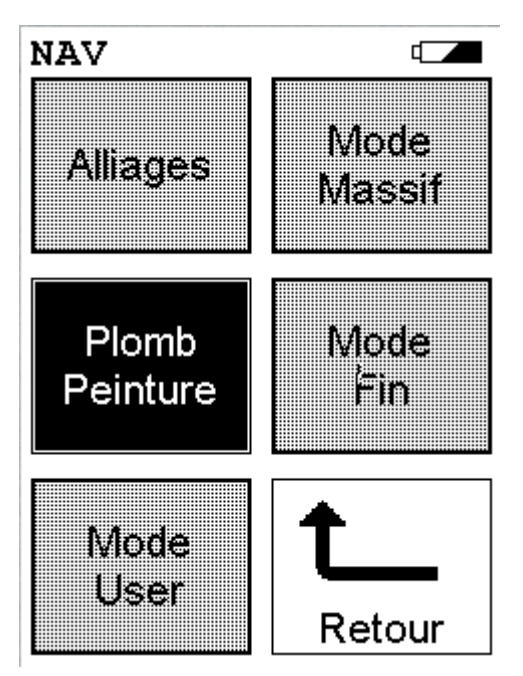

Le menu "Mode" vous permet de choisir un des modes d'analyse installés sur votre analyseur NITON XLp.

Commandes à l'écran :

- "Alliages" : analyse de métaux et alliages,
- "Mode Massif" : analyse de terres et minerais,
- "Mode Fin" : analyse de poussières,
- "Pb Peinture" : analyse de plomb dans les peintures,
- "Mode User" : application client

## **MENU "Pb Peinture"**

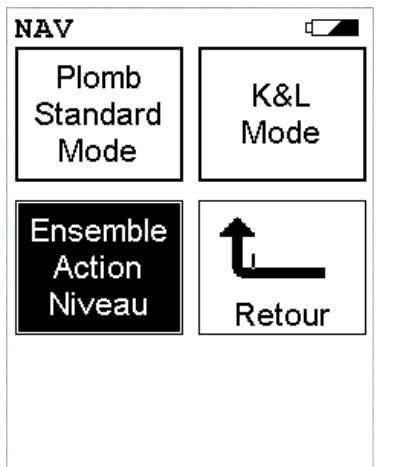

Dans le cas du XLp 300, vous pouvez choisir entre 2 modes:

■ mode plomb standard ("Plomb Standard Mode")

OU

■ mode évolué ("K&L Mode").

Le menu « Ensemble Action Niveau » permet d'afficher la limite positive de 1 mg/cm².

Le mode choisi n'a pas d'incidence sur les informations mises en mémoire, la précision ou les temps de mesures.

Seul le nombre d'informations affichées et l'arrêt automatique de la mesure diffèrent.

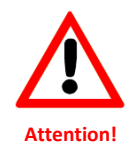

A chaque analyse, l'affichage "NULL" est indiqué tant que l'information "POSITIVE" ou "NEGATIVE" n'est pas donnée.

SI UNE ANALYSE EST STOPPEE AVANT LA FIN, L'AFFICHAGE DE L'INDICATION "NULL" SERA DONNE EN RESULTAT.

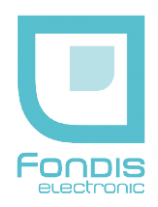

Analyses en "Mode Standard"

Plomb **Standard** Mode

Dans le mode d'analyse de peinture standard, l'appareil analyse jusqu'à obtenir un niveau de précision jugé suffisant ("95% confident level") par rapport au seuil légal entré.

La nature des matériaux analysés intervenant directement sur l'analyse, les temps de mesure sont variables d'un échantillon à l'autre.

Les textes en vigueur demandent aux analyseurs de se déterminer par rapport à un seuil légal (actuellement à 1 mg/cm²) ; l'instrument va donc décider de la fin de l'analyse dès que le niveau de précision sera suffisant pour se prononcer NEGATIF ou POSITIF.

L'analyseur affiche donc "POSITIVE" ou "NEGATIVE" (supérieur ou inférieur au seuil), ainsi que le résultat en mg/cm<sup>2</sup> et arrête automatiquement sa mesure.

A la fin de chaque analyse, on peut lire la précision de l'analyse et un indice de profondeur de la peinture au plomb ("Depth Index").

#### Analyses en "Mode Evolué"

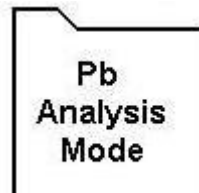

Dans le mode "Pb Analysis", l'instrument affiche la totalité des informations disponibles, de manière continue, depuis le début de l'analyse :

- la lecture des raies L avec écart type à 2σ,
- la lecture des raies K avec écart type à 2σ,
- la lecture combinée avec écart type à 2σ,
- **e** le spectre X complet.

L'indice de profondeur ne peut être calculé que si le plomb est détecté.

Dans ce mode, vous pouvez continuer l'analyse aussi longtemps que vous le souhaitez après que l'information "POSITIVE" ou "NEGATIVE" soit affichée, jusqu'au temps ou niveau de précision recherché.

Toutefois, un bip sonore vous signale le seuil de précision ("95% confident level") et donne le même temps d'analyse que le mode standard.

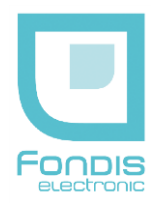

## Principe de l'indice de profondeur

L'indice de profondeur ne peut être calculé que si le plomb est détecté. L'instrument affiche un indice de profondeur ("Depth Index") de la peinture au plomb par rapport à la surface, à savoir :

- $1 \text{ à } 1,5$  = en surface (accessible au toucher)
- $1,5$  à  $4$  = moyennement en profondeur
- $\blacktriangleright$   $\blacktriangleleft$  = en profondeur

Lorsque le taux de plomb est égal à 0 mg/cm<sup>2</sup>, cet indice est indiqué égal à 1, par défaut.

Pour rappel, sur l'envers de la planche étalon, fourni par NITON, vous avez l'équivalent de 5 à 6 couches de peinture neutre, ce qui donne un indice de profondeur d'environ 2,5 à 2,8.

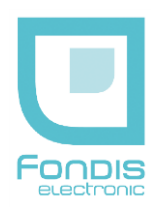

# **D. Le menu "Outils"**

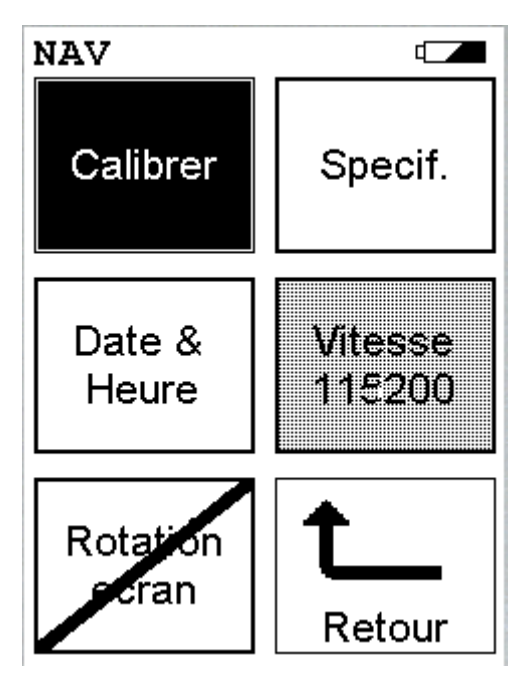

Le menu "Outils" vous permet :

- de consulter les caractéristiques de votre NITON,
- de régler la date et l'heure,
- d'étalonner votre analyseur NITON ou la sensibilité de l'écran tactile à cristaux liquides,
- d'inverser l'affichage sur l'écran à cristaux liquides,
- de changer la vitesse de transfert du port de communication utilisé, port série RS-232, USB ou Bluetooth™ (en option).

## **ETALONNAGE**

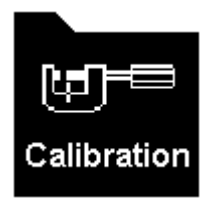

Choisissez l'icône de calibration pour accéder à l'étalonnage du détecteur ou de l'écran tactile.

## **AFFICHAGE DES PARAMETRES**

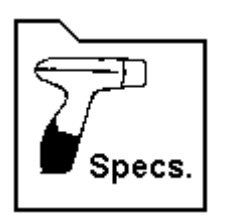

Cet icône affiche les caractéristiques de votre analyseur :

- votre numéro de série,
- versions de logiciel et de progiciels,
- température, polarisation...

Appuyez sur le bouton "Entrer" pour retourner au menu "Outils".

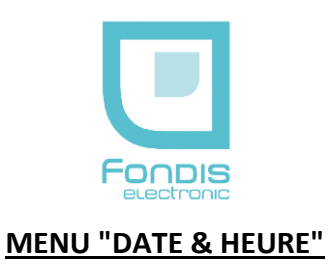

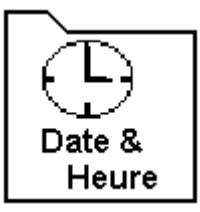

Sélectionnez le menu "Date & Heure" quand vous passez de l'heure d'été à l'heure d'hiver, ou que vous changez de fuseau horaire.

Le format utilisé est Mois/Jour/Année (MM/JJ/AA), et Heure/Minute (HH/MM).

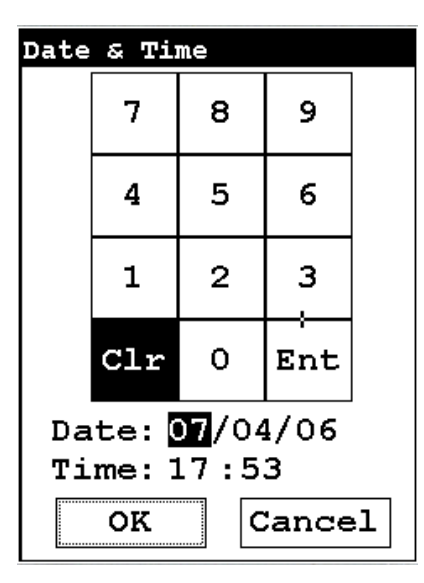

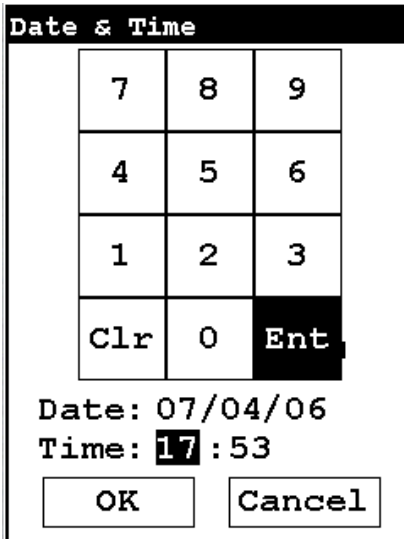

Quand l'icône "Date & Heure" est choisie, l'écran de date et d'heure s'affiche sur l'écran votre XLp. Au commencement, le premier caractère du mois est sélectionné en noir.

Pour passer au caractère suivant sans le modifier, appuyez directement sur "Ent".

Pour changer un chiffre :

- 1. Sélectionnez-le sur l'écran en vous positionnant sur lui avec la commande "Ent",
- 2. Modifiez le chiffre choisi par un autre sur le clavier virtuel à l'écran,
- 3. Validez ce choix en cliquant de nouveau sur la commande "Ent", ce qui va permettre d'accéder au changement du caractère suivant.

Une fois le réglage de l'heure terminé, cliquez sur la touche "Ent" pour revenir au menu principal.

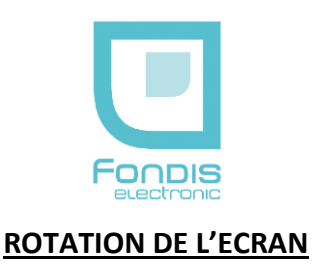

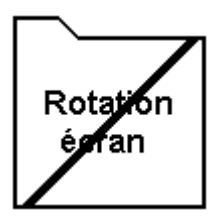

Choisissez l'écran de rotation 180 degrés d'icône pour basculer l'orientation de l'écran vers le haut ou le bas.

## **VITESSE DE TRANSFERT DES DONNEES**

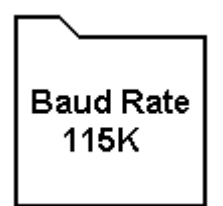

Cette fonction permet de changer le taux de transfert du port RS-232. La vitesse de transfert par défaut est 115K.

Cela peut être trop rapide pour quelques ordinateurs plus anciens ainsi que certains adaptateurs USB, et la chute du taux à 38K assurera des communications appropriées entre votre PC et votre analyseur NITON XLp.

**Note :** la vitesse de la liaison optionnelle Bluetooth™ est la même que celle réglée pour la liaison série.

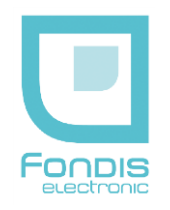

## **E. Le menu "Data"**

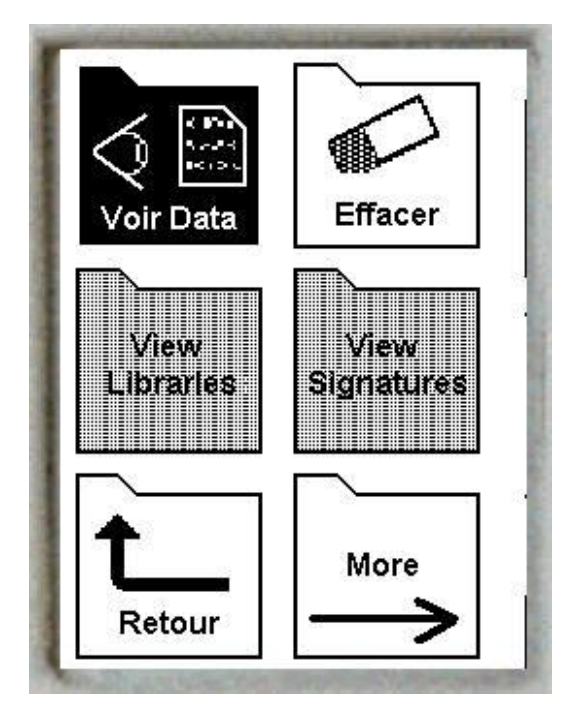

Pour accéder aux données, choisissez le Menu "Data" à partir du menu principal.

Le menu de données vous permet :

- de visualiser les spectres acquis,
- les résultats d'analyse,
- d'effacer la mémoire de façon complète ou partielle.

## **CONSULTATION DES ANALYSES UNE PAR UNE**

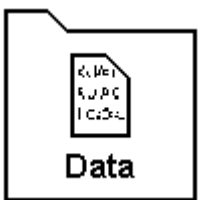

Quand la commande "Voir Data" est choisie, les résultats de votre analyse la plus récente sont affichés sur l'écran à cristaux liquides.

Pour sélectionner d'autres mesures, utilisez les touches "droite" et "gauche" de la croix directionnelle.

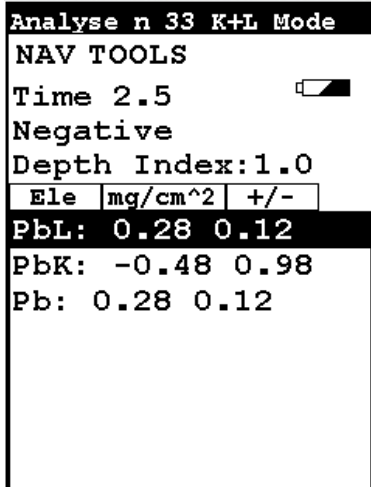

#### ECRAN DES RESULTATS

En utilisant les boutons sur le panneau de commande, vous avez accès à la lecture des analyses une par une, et aux données associées à chacune d'entre elles (bouton "droite" et "gauche" de la croix directionnelle).

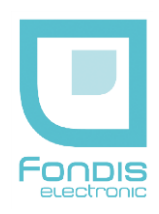

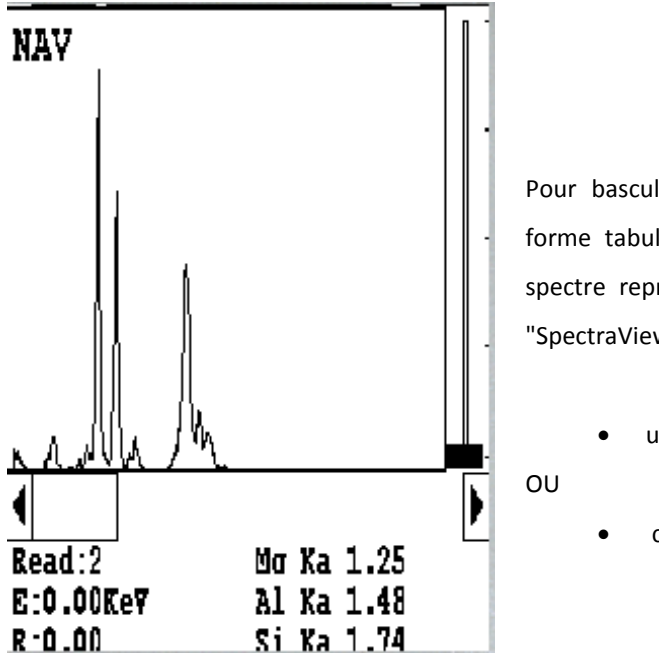

#### VISUALISATION DU SPECTRE

Pour basculer entre un résultat d'analyse, montré dans la forme tabulaire conventionnelle (l'écran de résultats), et le spectre représenté graphiquement de cette analyse, appelé "SpectraView" :

- utilisez le bouton "Entrer",
- cliquez directement sur l'écran.

**Note :** SpectraView peut être un outil utile pour l'analyse rapide et qualitative chimique des échantillons.

## **EFFACEMENT DES DONNEES**

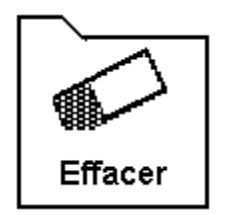

Pour effacer toutes les mesures dans la mémoire de l'analyseur :

- 1. choisissez la commande "**Effacer Analyse**"
- 2. en validant cette option, un sous-menu apparaît, un message vous demande une confirmation pour effacer vos données.
- 3. cliquez sur oui ou non. Si vous cliquez sur oui, un message vous informe du pourcentage des analyses qui ont été supprimées, jusqu'à effacement total. Le processus dure environ 3 minutes quelque soit le nombre de mesures à effacer dans l'analyseur.
- 4. La mémoire sera ensuite formatée, la capacité maximale étant alors d'environ 3000 mesures. Cliquer sur « Close » à la fin.

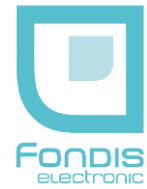

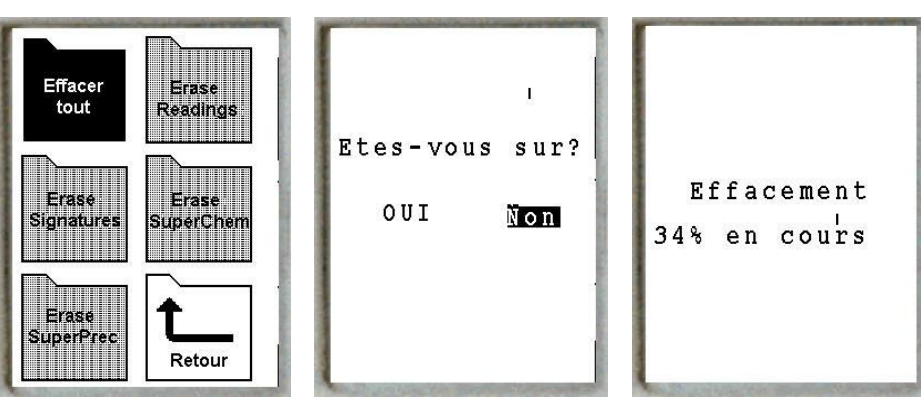

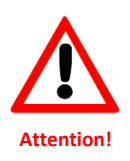

**La commande "Effacer Tout" supprime les analyses mais egalement l'étalonnage et les données personnelles, comme les listes déroulantes**

**N'arrêtez jamais l'analyseur pendant l'écrasement des données !**

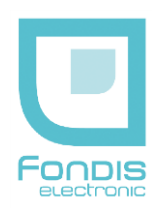

## **F. Le menu " Réglages"**

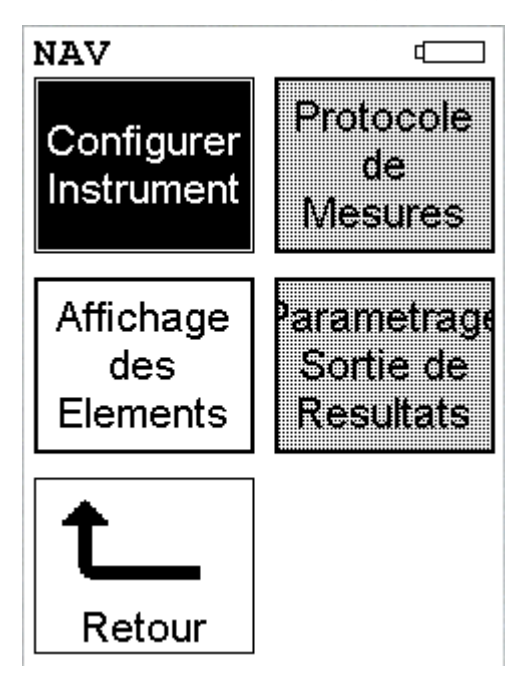

Le menu "Réglages" vous permet d'activer ou non certaines fonctions de l'analyseur NITON XLp.

#### DETAIL DES COMMANDES

Menu "Configurer Instrument" :

- Activation ou non du rétro-éclairage,
- Paramétrage du Bluetooth.
- Réglage du temps de mesure maximum

Menu "Affichage des éléments" : Utilisé uniquement pour les métallurgistes.

## **"HARDWARE SETUP" : RETRO-ECLAIRAGE ET LOCALISATION**

#### Activation du rétro-éclairage

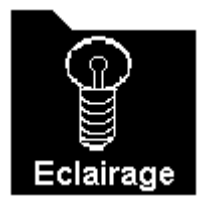

La fonction d'éclairage vous permet d'avoir un rétro-éclairage dans l'afficheur à cristaux liquides ou non suivant dans les endroits où vous travaillerez.

Si vous désactivez cette fonction, l'icône sera barrée.

Pour la désactiver ou l'activer, cliquez une seule fois sur l'icône avec l'écran tactile ou appuyez sur la touche "Entrer" (voir figure en dessous).

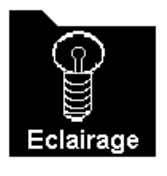

OU

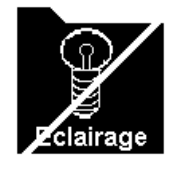

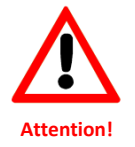

**Lorsque vous utilisez le rétro-éclairage de l'écran, la batterie se décharge plus rapidement (rechargements plus fréquents).**

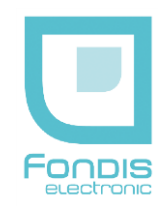

## **"SORTIE SERIE" : LIAISONS DE TRANSFERTS DES DONNEES**

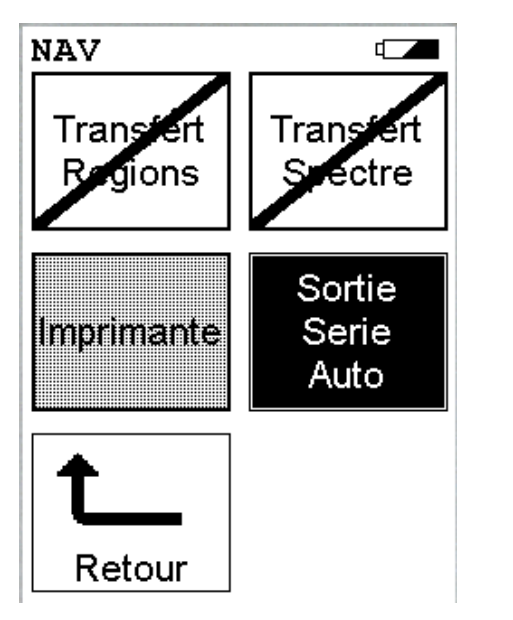

#### DETAIL DES COMMANDES

- 1. Menu "Sortie Série Auto" : Réglage de la liaison série RS-232 / Bluetooth™.
- 2. Menu "Imprimante" : Vous pouvez envoyer les résultats de chaque analyse à la fin de celle-ci via la liaison série RS-232.

Ces deux options ne peuvent être sélectionnées en même temps.

## **"PARAMETRES DIVERS" : REGLAGE DU TEMPS MAXIMUM D'ANALYSE**

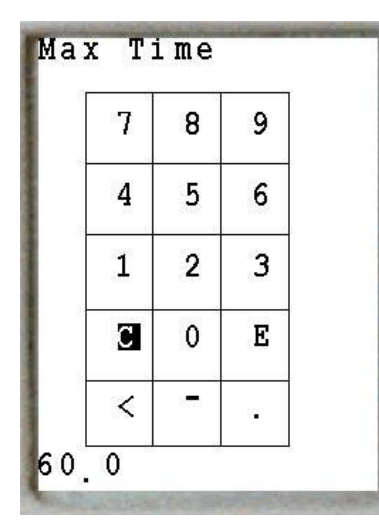

Pour passer au caractère suivant sans le modifier, appuyez directement sur "E". Pour changer un chiffre :

- 1. Sélectionnez-le sur l'écran en vous positionnant sur lui avec la commande "E",
- 2. Modifiez le chiffre choisi par un autre sur le clavier virtuel à l'écran,
- 3. Validez ce choix en cliquant de nouveau sur la commande "E", ce qui va permettre d'accéder au changement du caractère suivant.

Une fois le réglage terminé, cliquez sur la touche "E" pour revenir au menu principal.

**Note :** Cette commande permet le réglage du temps de mesure maximum. La valeur par défaut est 60 secondes. Si la valeur entrée est trop faible, les analyses risquent d'être majoritairement non conclusives ("NULL").

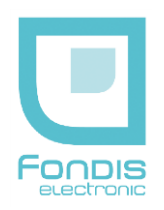

## **G. Le menu " Calibration"**

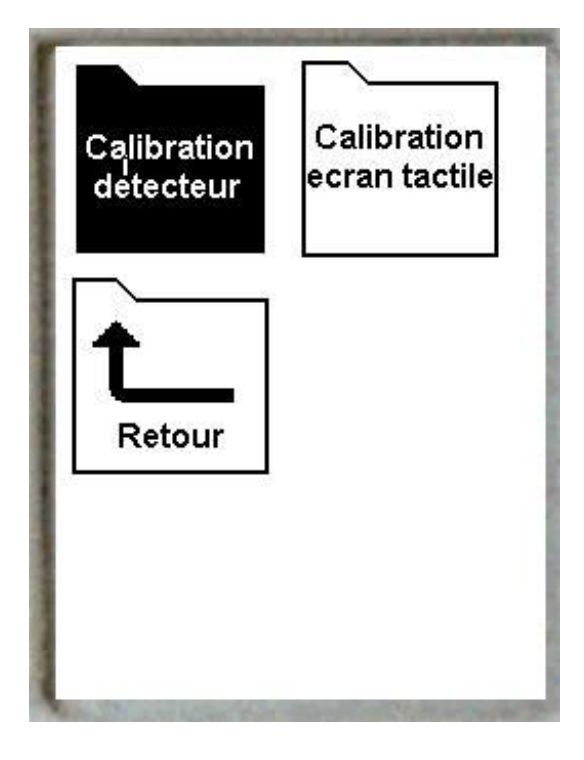

#### DETAIL DES COMMANDES

Menu "Calibration Ecran tactile" :

 Etalonnage de l'écran tactile à cristaux liquides de l'analyseur

Menu "Calibration détecteur" :

 calibration du détecteur de votre analyseur de façon automatique. Cet étalonnage doit être suivi d'une vérification à l'aide d'un étalon certifié, pour validation.

Votre analyseur NITON est toujours étalonné en usine. Pour assurer le meilleur contrôle qualité possible, vous devez étalonner votre analyseur chaque fois que cela sera nécessaire

## **"CALIBRATION DETECTEUR" : ETALONNAGE AUTOMATIQUE**

#### Etalonnage automatique

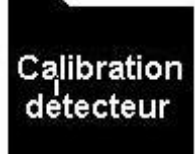

#### PRINCIPE DE LA METHODE

La procédure d'étalonnage automatique permet de compenser une éventuelle dérive du signal en énergie.

Vérifier avec votre étalon certifié le bon fonctionnement de votre appareil. Cela vous permettra de valider la fiabilité de vos analyses.

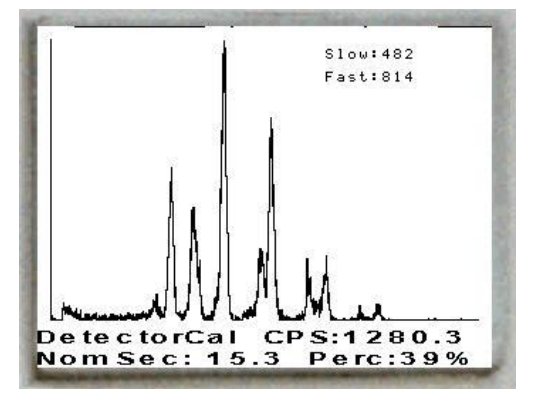

## ETALONNAGE AUTOMATIQUE

Cliquez sur cet icône pour calibrer votre analyseur. La calibration démarre de façon automatique. Pendant la procédure d'étalonnage du détecteur, un spectre est acquis.

Un compte à rebours (en %) vous indique l'état d'avancement de la procédure.

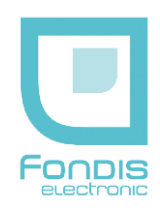

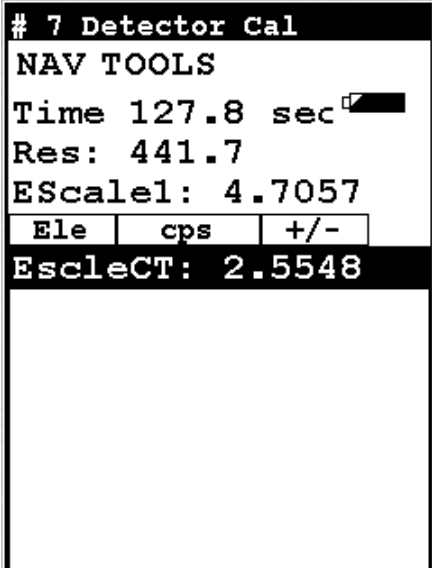

Une fois la procédure terminée, l'écran affiche les nouveaux paramètres liés à l'étalonnage.

Ceux-ci sont automatiquement mis en mémoire de la même façon que les analyses.

Avant de commencer à effectuer des mesures, il est nécessaire de contrôler l'étalonnage à l'aide de la planche de peinture étalon (voir cidessous).

**Note** : Dès lors que votre analyseur Niton XLp est éteint plus de 30 minutes, il est nécessaire d'attendre 10 minutes de préchauffage avant d'exécuter la calibration automatique de l'appareil.

Réalisez cette opération pour vous assurer de vos résultats.

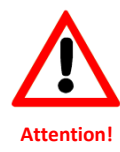

**Vérifiez attentivement la date et l'heure. Si ces dernières sont incorrectes, ajustez-les avant la moindre analyse.**

**Vos résultats ne seront pas valides si la date et l'heure ne sont pas correctes.**

#### Vérification de l'étalonnage automatique à partir des échantillons standard fournis

Votre analyseur NITON est fourni avec plusieurs échantillons standards de peintures au plomb de manière à pouvoir vérifier son bon fonctionnement. Les analyses sur ces échantillons connus assurent que l'instrument est correctement étalonné et valident vos résultats.

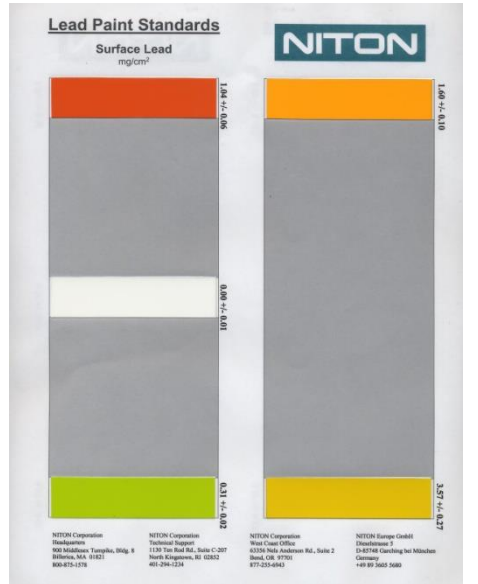

#### PRINCIPE DE LA METHODE

Positionnez la planche de peinture étalon sur le couvercle de la mallette, fenêtre d'analyse propre. Vérifiez les résultats indiqués en tenant compte des incertitudes des peintures étalons et de la précision de mesure.

Il n'est pas nécessaire d'exécuter l'étalonnage automatique si les résultats de la vérification sont corrects.

Quand vous faites des analyses sur cet étalon, votre instrument doit indiquer des résultats proches des valeurs certifiées. Votre instrument doit indiquer des valeurs stables pour chaque échantillon.

**Note : N'altérez pas les étalons. Ils ne sont utilisables qu'en parfait état.**

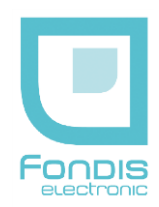

#### METHODE DE VERIFICATION D'ETALONNAGE

1. Placez l'étalon NITON à plat avec les faces colorées vers le haut. Choisissez la bande rouge repérée 1,0 +/- 0,1. Faire une analyse de ce standard. Placez l'instrument de façon à ce que la fenêtre d'analyse soit totalement sur cette bande.

Votre analyseur NITON doit indiquer une valeur comprise entre 0,9 et 1,2 mg/cm<sup>2</sup> et afficher un indice de profondeur d'environ 1 (plomb en surface).

2. Avec la même méthode au verso de la planche standard (équivalent à 5-6 couches de peinture sans plomb sur une couche de peinture au plomb), votre analyseur NITON doit alors afficher un résultat compris entre 0,9 et 1,2 mg/cm<sup>2</sup> et un indice de profondeur d'environ 2,5.

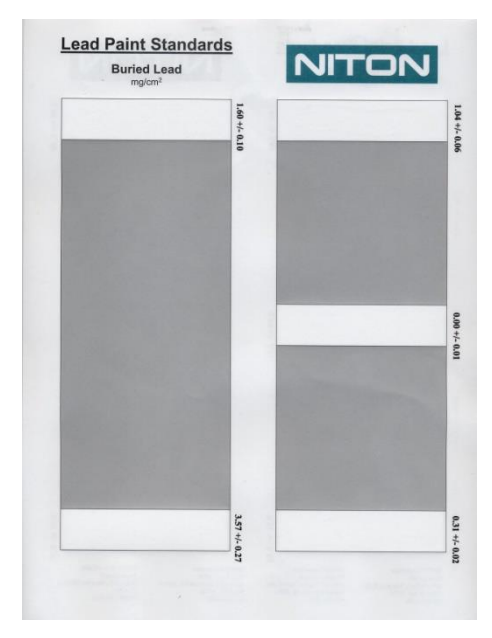

**Note** : Si votre instrument affiche des valeurs élevées sur cet étalon, vérifiez la surface sur laquelle l'étalon était posé : la surface peut contenir du plomb. En cas d'anomalie, contacter le SAV de Fondis Electronic au 01 34 52 10 30.

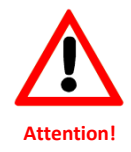

#### **TENIR LES ETALONS HORS DE PORTEE DES ENFANTS.**

#### **"CALIBRATION ECRAN TACTILE"**

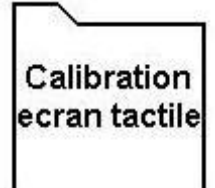

#### PRINCIPE DE CALIBRATION DE L'ECRAN

La calibration de l'écran tactile permet d'utiliser le stylet sur l'écran avec la meilleure précision possible. Si, en cliquant sur l'écran avec le stylet, les commandes ne sont pas validées, utilisez cet outil pour "recalibrer" l'écran.

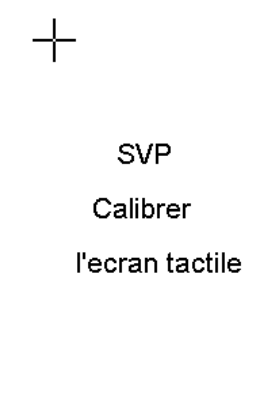

#### METHODE DE CALIBRATION DE L'ECRAN

En validant la commande "Calibration Ecran tactile", l'affichage montrera le message: "Calibrez SVP l'écran tactile".

- 1. une petite croix apparaît dans le coin à gauche supérieur de l'écran. Tapez de façon précise sur cette croix avec le stylet,
- 2. la croix disparaît et réapparaît dans le coin à gauche inférieur de l'écran et ainsi de suite pour 4 coins de l'écran à cristaux liquides.
- 3. une fois terminée la manipulation, vous reviendrez automatiquement au menu principal.

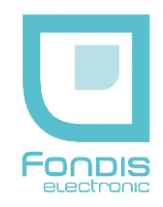

## **H. L'outil "SpectraView"**

A partir des rayons X fluorescents d'un échantillon donné, "SpectraView" vous permet d'observer qualitativement la présence de la plupart des éléments dans le tableau périodique, du potassium (K : l'élément 19) jusqu'au plutonium (Pu : l'élément 94).

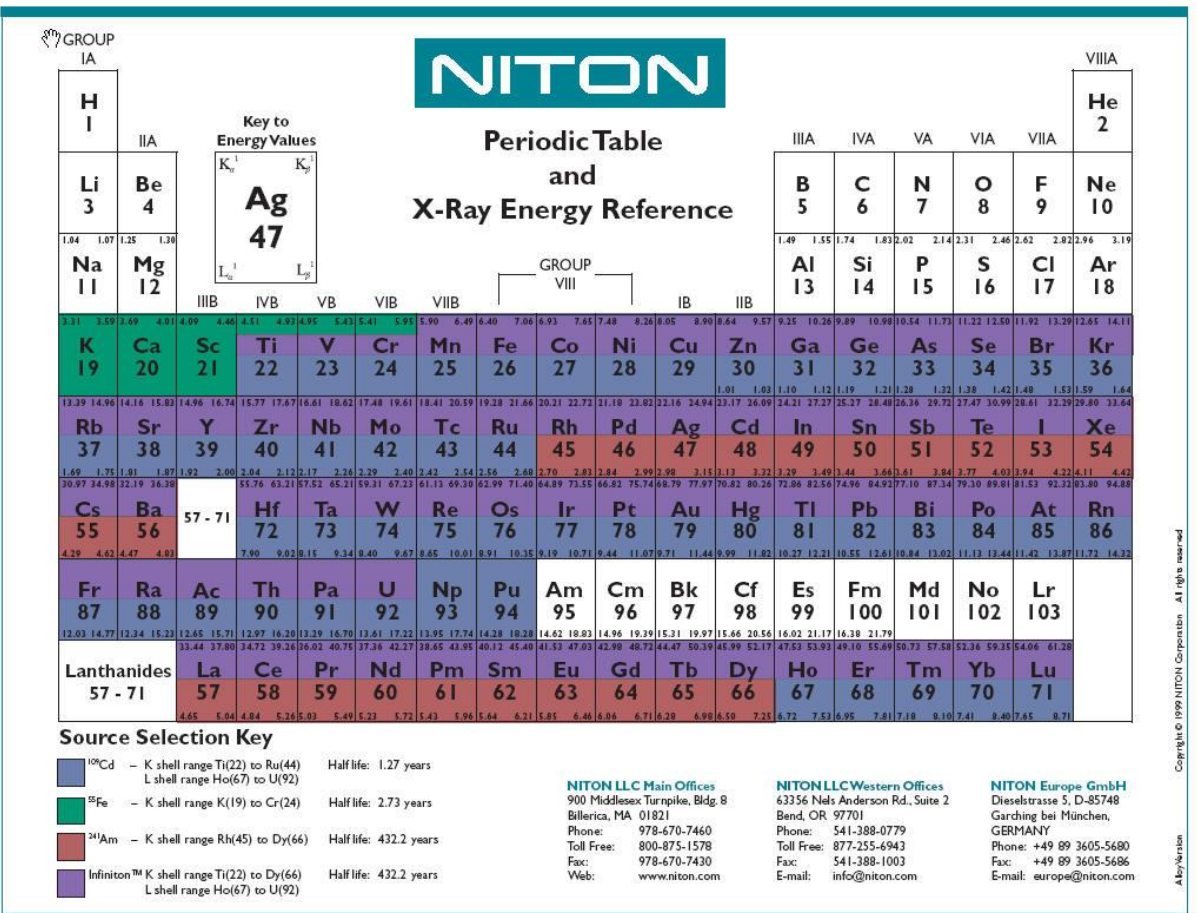

Afin de pouvoir visualiser le spectre dans son ensemble, une échelle logarithmique est utilisée en ordonnées : le pic le plus élevé sur l'écran atteint le haut de l'écran.

Pour basculer à l'écran de "SpectraView" après la prise d'une mesure en n'importe quel mode :

cliquez sur l'écran à cristaux liquides

ou

appuyez sur le bouton "Effacer/Entrer".

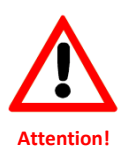

**Votre analyseur NITON vous offre la possibilité de visualiser la présence d'éléments autre que plomb.**

**Exemple : La présence de Zinc (Zn) peut être indiquée par la présence de 2 pics respectivement à 8,63 et 9,57 keV. (Le premier étant plus haut que le second)**

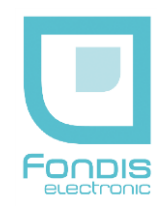

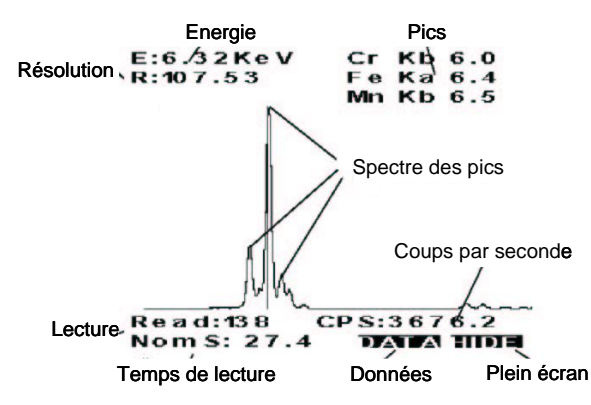

#### DETAIL DES COMMANDES

- utilisez les boutons "haut" et "bas" de la croix directionnelle pour faire défiler le spectre ou
- cliquez sur l'écran avec le stylet pour placer le curseur où vous souhaitez plus d'informations.

La ligne verticale de curseur indique la position actuelle le long du spectre.

Par défaut, les informations suivantes sont affichées avec le spectre sur l'écran :

- Au coin gauche en haut :
	- o la position du curseur sur l'échelle d'énergie, sous la forme "**E: x.xx keV**", où le premier chiffre avant la virgule représente les milliers d'électronvolts,
	- o la résolution en énergie à mi-hauteur du pic sélectionné, sous la forme **"R: x.xx"** (la largeur du pic en électronvolt).
- Au coin droit en haut sont indiquées les trois raies caractéristiques théoriques les plus proches du pic expérimental sélectionné.

Pour le graphique ci-dessus, vous trouvez dans l'ordre :

- o le pic K<sup>β</sup> du chrome, sous la forme "**Cr Kb 6.0**",
- o le pic Kα du fer, sous la forme "**Fe Ka 6.4**",
- o et enfin le pic K<sup>β</sup> du manganèse, sous la forme "**Mn Kb 6.5**".

Vous pourrez trouver ainsi les raies Kα, Kβ, Lα, Lβ et ou L<sub>γ</sub> des différents éléments ayant une excitation inférieure à la valeur d'émission nominale du tube X ou de la source radioactive.

- Au coin gauche en bas :
	- o le numéro de l'analyse, sous la forme "**Read: xxx**",
	- o le temps de lecture, sous la forme "**Nom S: xxx**", correspond au temps d'acquisition de cette analyse (en seconde),
	- o le nombre de photons réémis par une raie engendrée par le nombre d'électrons expulsés pendant une seconde, sous la forme "**CPS: xxxx.x**", (en coups par seconde).

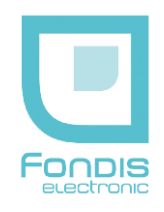

# <span id="page-52-0"></span>**6. Maintenance**

## **A. La batterie**

*1. Description*

L'analyseur est livré avec deux batteries au lithium.

Chargée de façon complète, chaque batterie a une autonomie de 10 à 12 heures.

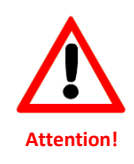

**Pour une durée de vie optimale de vos batteries, décharger au maximum avant de les recharger. Ne pas dépasser 12 heures consécutives de charge.**

**Eviter la lumière directe du soleil sur les batteries dans leur lieu de stockage.**

## *2. Remplacement d'une batterie*

Déposez votre analyseur sur une surface propre.

Baissez la sécurité sur le manche se situant sur la partie frontale de l'analyseur et poussez la batterie vers l'arrière.

**Ne pointez pas la partie frontale de l'appareil vers vous.**

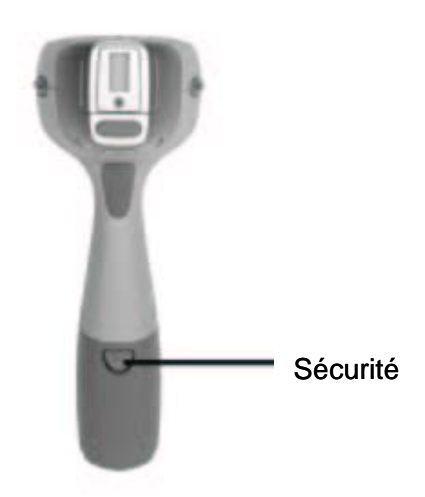

Remplacer la batterie déchargée par la batterie chargée

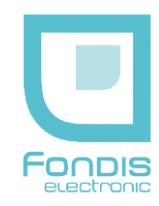

#### *3. Chargement d'une batterie*

Lors de la recharge d'une batterie, vous disposez d'un chargeur avec un voyant :

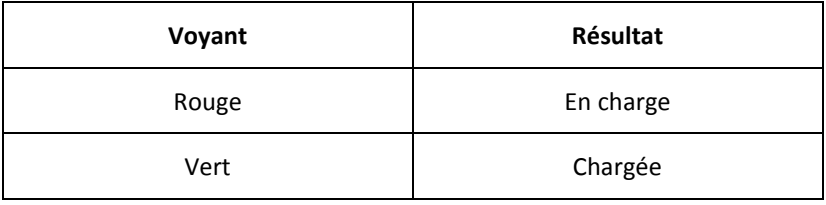

Comment charger une batterie :

- 1. Débranchez la batterie de l'analyseur,
- 2. Mettre le câble du chargeur 12V sur le port de charge de la batterie,
- 3. Mettre l'autre câble du chargeur sur une prise murale.

Le chargement complet d'une batterie prend environ 4 heures.

La charge est complète quand le voyant est vert.

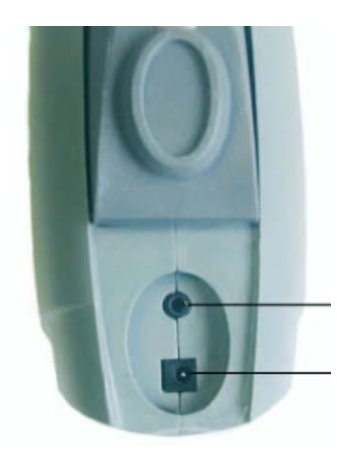

Connecteur RS-232

Connecteur de charge de batterie

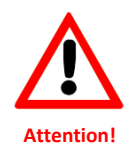

**Ne pas brancher le chargeur dans le port RS-232 !!**

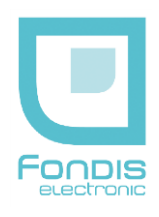

## **B. Maintenance, nettoyage et réparations de base**

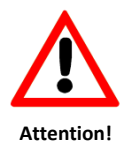

**TOUTE OPERATION DE MAINTENANCE DOIT ETRE REALISEE ANALYSEUR HORS TENSION ET OBTURATEUR FERME.**

## *1. Nettoyage de la fenêtre en mylar®*

Ne pas mettre d'eau sur votre analyseur pour le nettoyer. Tout nettoyage se fait à l'aide de chiffon sec et propre ou bien humidifié par des produits de nettoyage de lentille, batterie retirée. NE JAMAIS UTILISER DE DETERGENT POUR LA NETTOYER !!

Si votre fenêtre venait à être détériorée, vous pouvez contacter le Service Après-Vente de FONDIS Electronic au 01 34 52 10 30 pour obtenir un devis pour de nouvelles fenêtres.

## *2. Remplacement de la fenêtre en mylar®*

Dévissez les 3 vis frontales et retirez la plaque de protection.

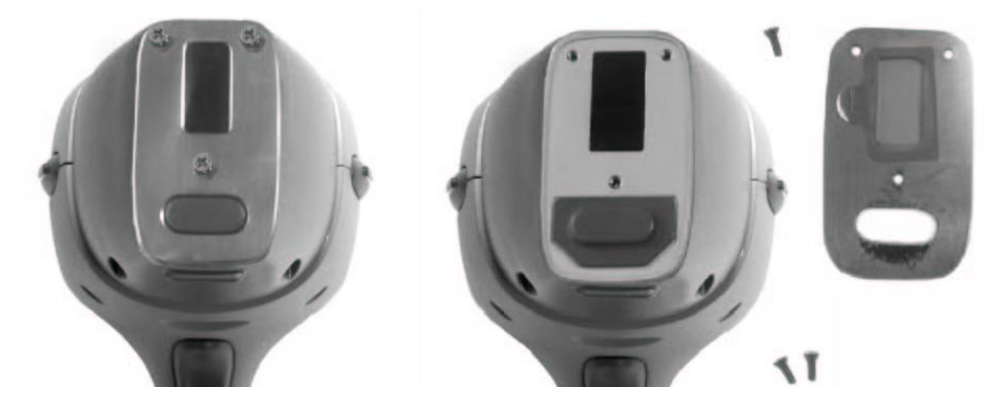

Nettoyez la surface, déposez la nouvelle fenêtre et remettez les 3 vis en faisant attention de ne pas trop les serrer.

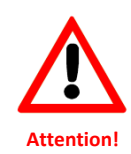

**Toutes les opérations, hors nettoyage et remplacement de la fenêtre en mylar**®**, doivent être réalisées par notre société.**

**Ouvrir l'appareil ou ses accessoires par vous-même remettra en cause la validité de la garantie.**

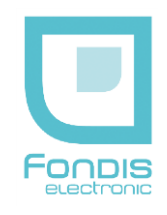

# <span id="page-55-0"></span>**7. Transport**

#### *Transport de l'analyseur*

Lors du transport, veillez bien à enlever la batterie de l'analyseur et rangez l'ensemble des accessoires dans la valise prévue à cet effet. Le document de transport (page 55) doit toujours accompagner l'analyseur : Le colis est considéré comme excepté, classe 7 ADR, marquage UN 2911 MATIERES RADIOACTIVES**.**

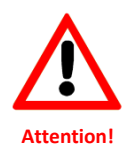

Evitez les chocs.

Veillez à ne pas laisser l'appareil ou la valise contenant l'appareil au soleil. La mallette de transport n'est conçue que pour le transport de l'analyseur et de ses accessoires d'origine, elle peut être verrouillée à l'aide du cadenas fourni à cet effet.

# **8. Déballage / Stockage**

Inspectez le carton d'emballage et vérifiez la présence éventuelle de marques de chocs ou de trace d'eau. Portez immédiatement les réserves éventuelles sur le bordereau du transporteur.

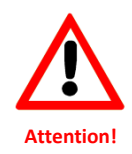

EN L'ABSENCE DE CES RESERVES, AUCUN RECOURS NE SERA POSSIBLE.

Vérifiez le contenu de la mallette en concordance avec le bordereau de livraison et que l'analyseur n'a subi aucun dommage apparent avant de le retirer de sa mallette. Appelez FONDIS Electronic en cas de besoin au 01 34 52 10 30.

Conservez le carton d'emballage dans un endroit sec. Utilisez-le pour retourner l'appareil. Stocker l'analyseur de préférence batterie retirée, dans sa mallette, verrouillée à l'aide du cadenas fourni à cet effet.

## **Conditions de stockage et d'utilisation :**

■ température : -7 à +49 °C, humidité : 0 à 95 % RH (non condensant)

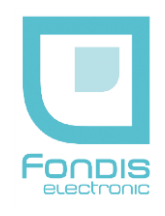

# <span id="page-56-0"></span>**9. Mise au rebut**

<span id="page-56-1"></span>L'abandon ou la destruction des appareils contenant une source radioactive est INTERDIT. L'appareil ne peut être ni abandonné, ni vendu pour être ferraillé, ni placé dans une décharge. S'il n'est plus utilisé, restituer l'appareil au fournisseur. Contactez FONDIS Electronic au 01 34 52 10 30.

# **10. Marquage**

**Les marquages, signalisations et étiquetages suivants ne doivent pas êtres retirés ou masqués.**

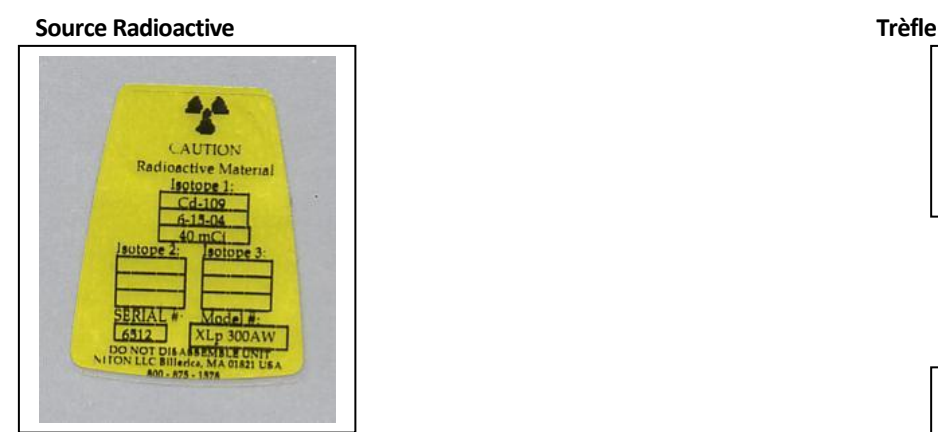

**Lecteur Code Barre**

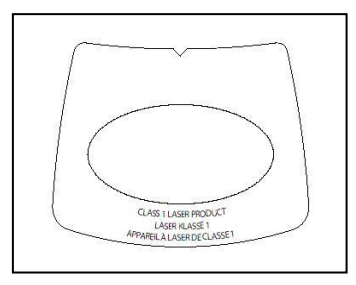

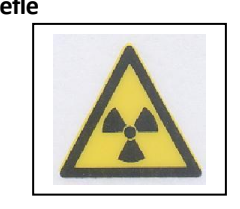

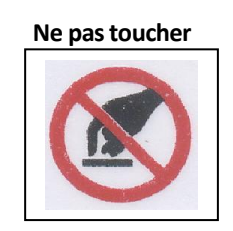

 **Conformité CE**

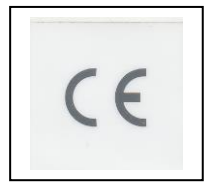

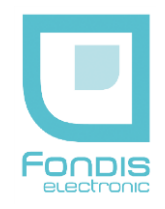

# <span id="page-57-0"></span>**11. Document de transport**

## UN 2911 MATIERES RADIOACTIVES APPAREIL EN COLIS EXCEPTE CLASSE 7 ADR ATTESTATION DE CONFORMITE

#### **Matériel**

Analyseur portable type NITON autorisé sous numéro ASN FE0005 renfermant une source radioactive scellée conforme par équivalence aux normes :

- ANSI 33232
- NF M-61002
- NF 9978 (ex NF M-61003)

#### **Radionucléide(s)**

- Cadmium 109 (109 Cd), 1480 MBq (40 mCi) maxi, Groupe de radio toxicité 2
- Cadmium 109 (109 Cd), 370 MBq (10 mCi) maxi, Groupe de radio toxicité 2

#### **Attestation de Conformité**

Ce colis est conforme au règlement de l'accord européen relatif au transport international des marchandises dangereuses par route (ADR) relatif à l'expédition de matières radioactives sous forme d'appareil ou objet, en Colis Excepté (49 CFR 173.424) et IATA Section 10.5.9.4. L'intensité du rayonnement est en tout point de la surface du colis et de l'appareil inférieure à 5 µSv/h. Ce certificat doit accompagner ce colis en permanence.

#### **Consignes**

En cas de perte, de vol de radioélément artificiel ou en cas d'accident (événement fortuit risquant d'entraîner une exposition ou une contamination délivrant un équivalent de dose supérieure à l'équivalent de dose maximale admissible), prévenir :

- **le PREFET du département où l'événement s'est produit**
- **IRSN – UES BP 17 92262 FONTENAY-AUX-ROSES cedex Téléphone : 06 07 31 56 63 / 01 58 35 95 13 - Télécopieur : 01 46 54 50 48**
- **A.S.N - DIT 15 rue Louis Lejeune - CS 70013 - 92541 Montrouge cedex Tél. : 01 46 16 41 20 – Fax : 01 46 16 44 24 Numéro Vert (situation d'urgence et incidents de radioprotection) : 0800 804 135**
- **FONDIS ELECTRONIC 26 Av RENE DUGUAY TROUIN - 78960 VOISINS LE BRETONNEUX Téléphone : 01 34 52 10 30 - Télécopieur : 01 30 57 33 25**

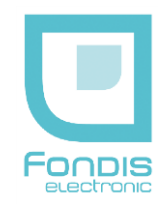

# <span id="page-58-0"></span>**12. Index**

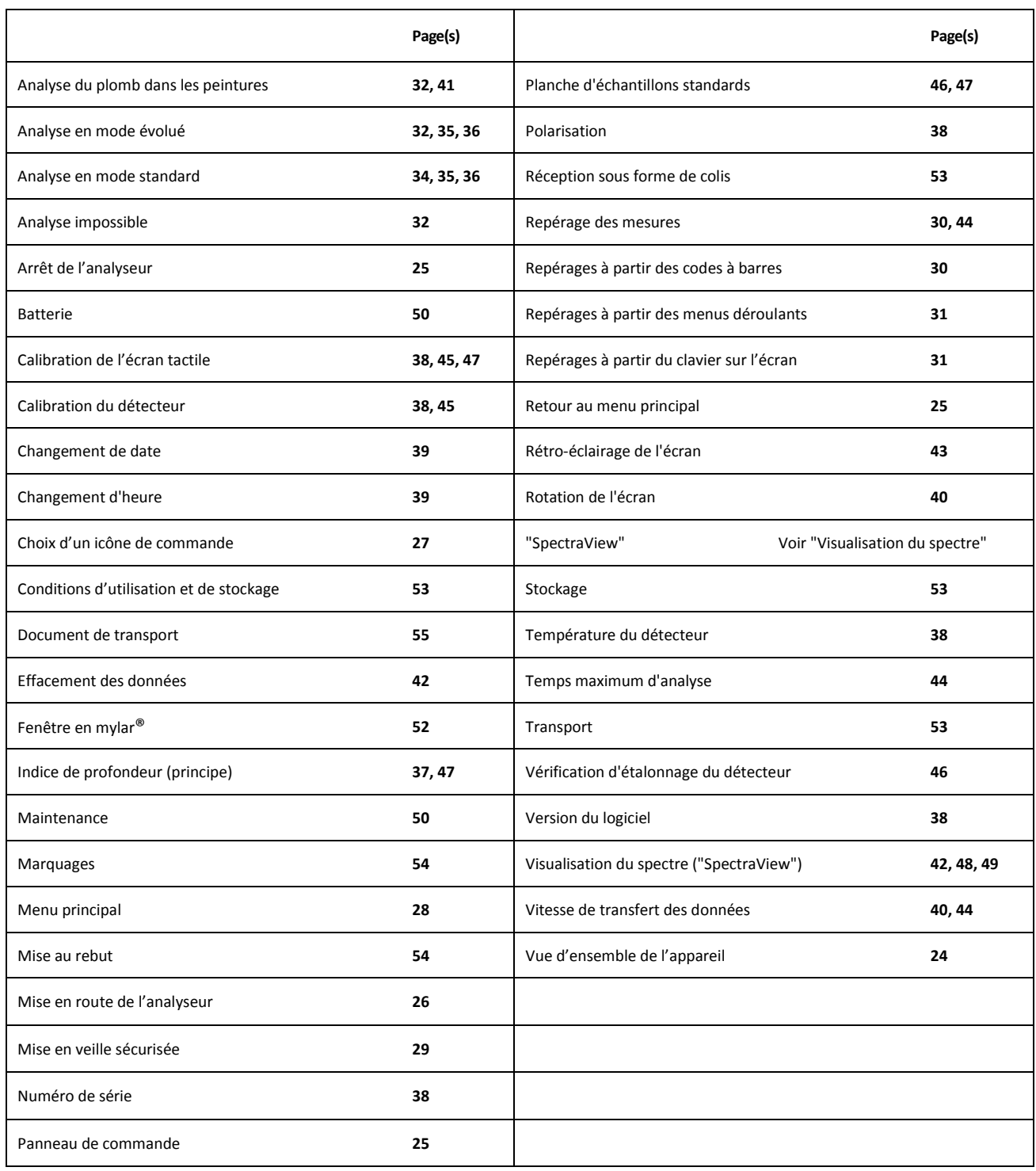